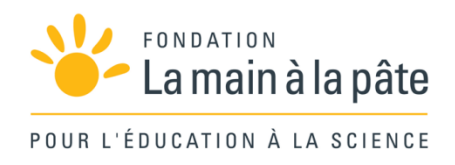

# Transmettre de l'information

Cycle 3

Une séquence du projet *1,2,3... CODEZ !*

# Résumé

Dans un premier temps, les élèves doivent trouver comment transmettre une image à distance. Pour ce faire, ils découvrent qu'une image peut être représentée par une grille de pixels et abordent la notion de résolution en voyant qu'augmenter le nombre de pixels améliore la lisibilité de l'image, mais en ralentit la transmission. Ils appliquent alors leurs découvertes de la séance précédente à l'encodage numérique d'images, en noir et blanc, puis en niveaux de gris et en couleurs. Afin de protéger leurs communications, les élèves s'initient ensuite au chiffrement à l'aide d'un algorithme simple (dit « de César »), consistant à décaler les lettres d'un message. Ils se rendent enfin compte qu'il est possible de détecter et corriger des erreurs introduites lors du stockage ou du transfert d'un fichier.

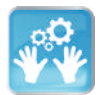

# Séance 1 – Comment transmettre une image ?

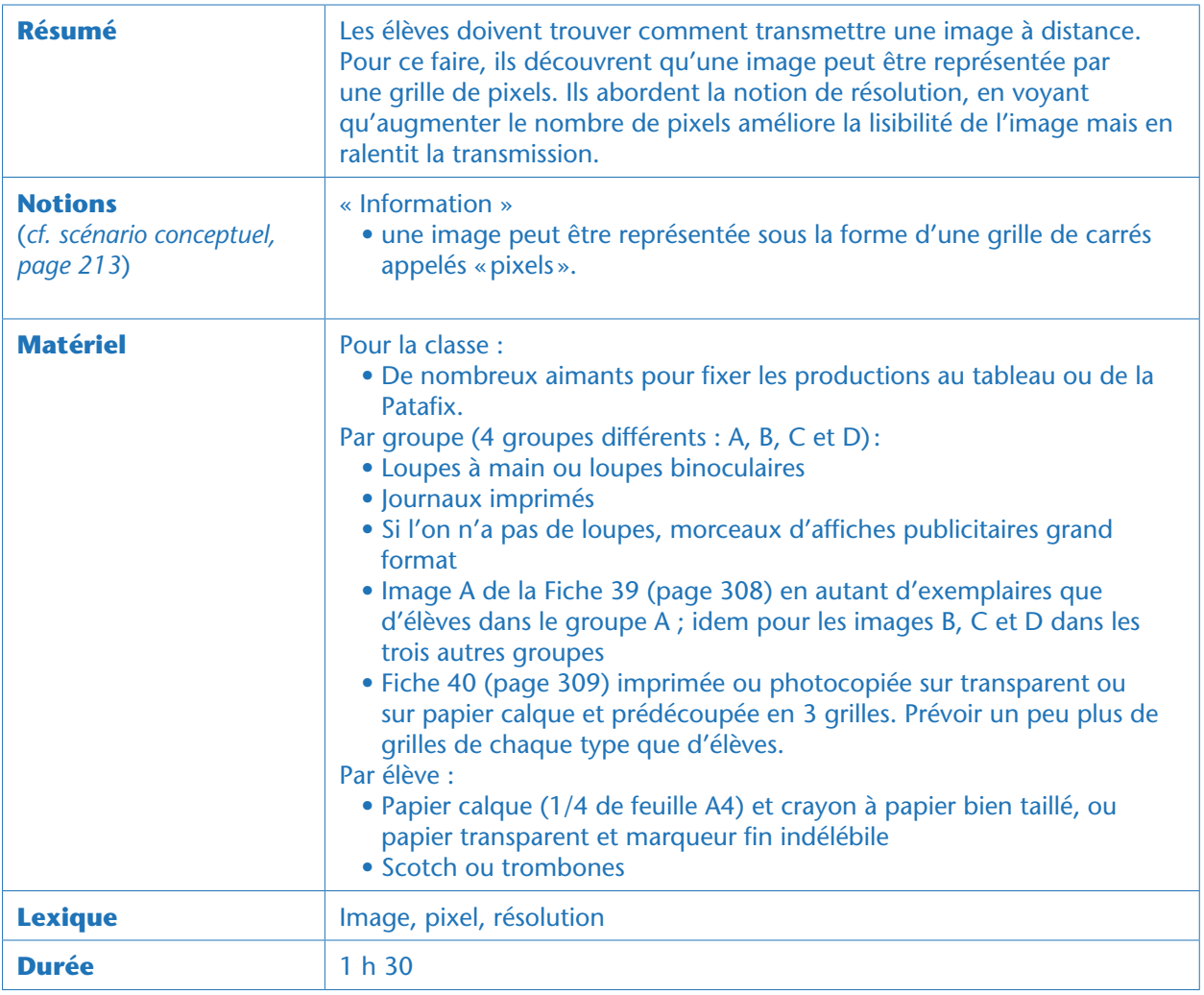

# Situation déclenchante

L'enseignant explique que les explorateurs veulent photographier leurs découvertes et transmettre les photographies à la base. «*Comment pourrait-on transmettre des photographies sur de longues distances ?*» Les élèves proposent plusieurs possibilités: coursier, pigeon voyageur, Facebook, scanner ou e-mail. Que les élèves pensent ou non à la numérisation de la photographie, l'enseignant leur pose alors cette question: «*Mais au fait, qu'est-ce qu'une image ?*»

# Recherche : qu'est-ce qu'une image ? (par groupes)

L'enseignant distribue les journaux imprimés à chaque groupe*.* Il demande aux élèves de réfléchir à ce qui constitue une image. Les élèves évoquent les matériaux: papier, carton, encre. Quand ce dernier mot est prononcé, l'enseignant distribue les loupes. « *Pouvez-vous me dire comment est distribuée l'encre sur les images ? Quelle est sa couleur ?*»

Très vite, les élèves vont repérer que les impressions sur du journal sont composées d'une multitude de petits points et que les couleurs de ces points sont en fait très limitées. L'enseignant introduit le terme

« pixel » (de l'anglais *picture element*) et aide à formuler une conclusion qui peut ressembler à ceci: «*Une photographie est constituée de petits point colorés, les pixels. De loin, on ne voit plus les pixels, mais une image qui semble continue.*»

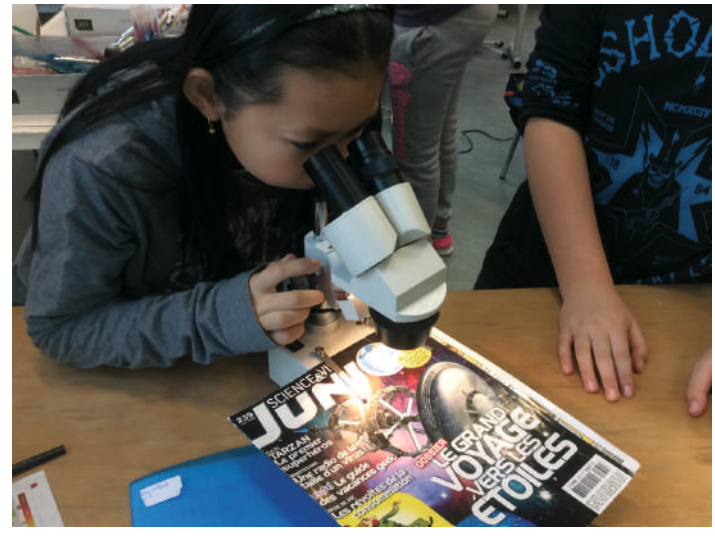

Observation de magazines à l'aide de loupes binoculaires. Des loupes à main peuvent tout à fait suffire, si l'on choisit un papier à impression grossière, comme du papier journal. Classe de 6<sup>e</sup> de Fatima Rahmoun (Paris)

#### Notes pédagogiques

• Selon la qualité des loupes et la finesse de l'impression (imprimantes lasers vs imprimantes à jet d'encre, par exemple), les pixels chevauchants risquent d'être difficiles à discerner dans le cas des magazines et des photographies. Voilà pourquoi nous conseillons le papier journal. Ne pas hésiter toutefois à vérifier avec les loupes de la classe, avant la séance, si les pixels sont visibles sur d'autres supports que le papier journal.

• À défaut de loupe, on peut observer les pixels à l'œil nu sur les affiches grand format des spots publicitaires. Les pixels ne sont plus visibles lorsque l'on s'éloigne suffisamment des affiches.

• Lors de la séance suivante, on observera de nouveau des pixels, mais sur écran d'ordinateur, pour arriver à la même conclusion que les images sont constituées de petites taches discontinues de différentes teintes (voir notes scientifiques ci-dessous).

#### Notes scientifiques

• Pour des raisons techniques, les pixels des écrans sont de petits carrés juxtaposés (pour être plus précis, sur les écrans couleur, chaque pixel carré est en fait constitué de trois sous-pixels de forme rectangulaire juxtaposés de gauche à droite : un souspixel rouge, un sous-pixel vert et un sous-pixel bleu, voir ci-dessous). Dans le cas des supports papier, les disques colorés peuvent, eux, se chevaucher (le blanc du papier sert lui aussi dans la recomposition des couleurs).

• La couleur des pixels dépend grandement du support utilisé. Sur un écran d'ordinateur, de tablette ou de smartphone, les pixels existent en Rouge, Vert et Bleu (on parle donc de mode RVB). Sur les images imprimées en quadrichromie, les couleurs sont Cyan, Magenta, Jaune et Noir (on parle alors de mode CMJN). Des impressions en bichromie se contentent de deux couleurs d'encre complémentaires (bleu et orange, par exemple). La combinaison de ces quelques couleurs permet de reconstituer une grande diversité de sensations colorées.

## Exercice : combien de pixels faut-il pour notre image ? (par binômes)

L'enseignant remet cette conclusion dans son contexte : « *Pour transmettre une image, il suffit d'en transmettre tous les pixels, un par un.*» Il leur propose alors un exercice pour qu'ils puissent s'approprier et approfondir cette notion: ils vont pixelliser une image, c'est-à-dire la remplacer par une grille de pixels.

Il scinde la classe en 4 groupes distincts, qui chacun pixelliseront une des quatre images (A, B, C ou D) de la Fiche 39. À chaque élève, il distribue:

• un exemplaire de l'image de son groupe, en précisant bien que chaque groupe ne doit pas montrer son image aux autres groupes;

• la grille 1 de la Fiche 40, imprimée sur papier transparent ou sur papier calque;

• du papier calque vierge (1/4 de feuille A4) pour écrire au crayon à papier ou des feuilles à transparents (1/4 de feuille A4) et des marqueurs fins indélébiles (on fera ci-dessous l'hypothèse que l'on utilise du calque);

• du Scotch ou des trombones.

Les élèves doivent superposer l'image et la grille en faisant correspondre les repères en forme de « L », positionner le calque vierge au-dessus, assembler les 3 couches à l'aide de Scotch ou de trombones, puis noircir intégralement, sur le calque vierge, les cases par lesquelles passe le trait de l'image en arrière-plan.

Lorsque les élèves ont terminé, ils notent la lettre de l'image (A, B, C ou D) et le numéro de la grille (1 pour le moment) sur leur production. Chaque groupe remet à l'enseignant un ou deux exemplaires de l'image ainsi pixellisée avec 64 pixels

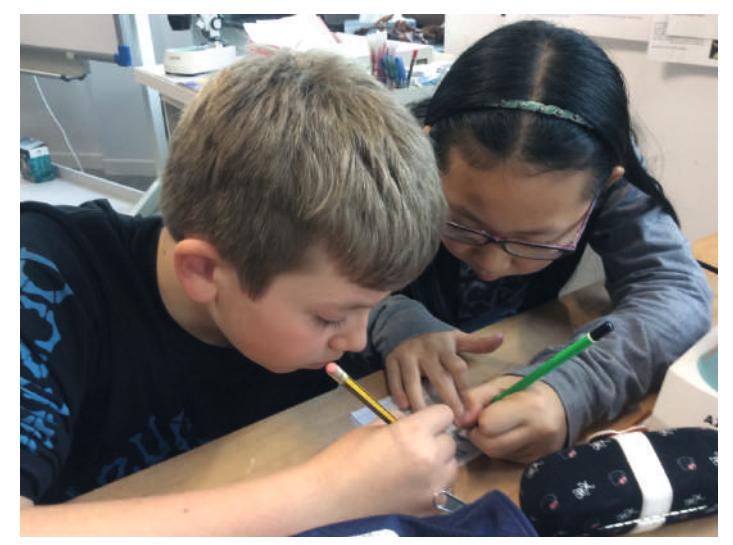

Classe de 6e de Fatima Rahmoun (Paris)

(choisir des coloriages dont les cases coloriées sont bien sombres). L'enseignant accroche les productions en 4 colonnes (« Image A», « Image B», etc.) en laissant la place pour tracer ultérieurement 3 lignes (qui seront nommées «grille 1», «grille 2» et «grille 3»). Les images pixellisées avec la grille 1 ne sont pas reconnaissables.

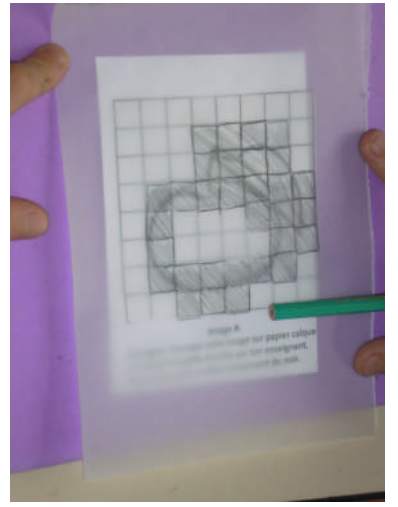

Image A pixellisée avec la grille 1. Classe de CM2 d'Anne-Marie Lebrun (Bourg-la-Reine)

Module pédagogique

«*Comment peut-on améliorer ces images pour en reconnaître le contenu?*» Les élèves auront deux idées: soit on utilise des nuances de gris plutôt que du noir ou du blanc exclusivement, soit on ajoute plus de pixels. La première option, si elle émerge spontanément, sera notée au tableau, et approfondie lors d'une prochaine séance (Séance 3, page 315).

Pour explorer la seconde proposition, l'enseignant distribue les grilles plus fines de la Fiche 40: grille 2 (512 pixels), et grille 3 (2048 pixels) Chaque binôme doit pixelliser l'image de son groupe une nouvelle fois, soit avec la grille 2, soit avec la grille 3.

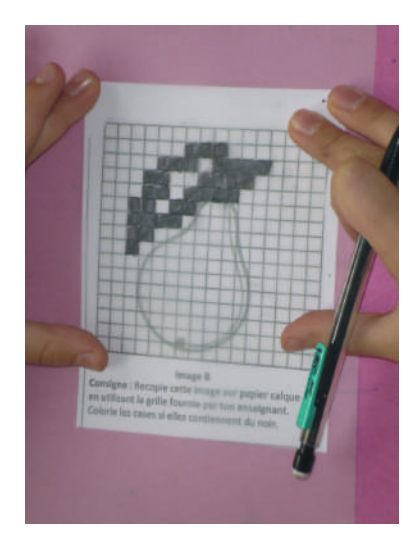

Image B pixellisée avec la grille 2, travail en cours. Classe de CM2 d'Anne-Marie Lebrun (Bourg-la-Reine)

#### Notes pédagogiques

• Distribuer les grilles 2 et 3 en fonction de la rapidité des élèves au sein d'un même groupe, pour ne pas allonger la séance plus que nécessaire. Chaque élève doit avoir fait l'exercice au moins une fois.

• Une organisation alternative consiste à distribuer directement les grilles 1, 2 et 3 au sein des groupes, plutôt que de faire utiliser d'abord la grille 1 par tous. Cette astuce fait gagner ¼ d'heure mais la discussion sur la façon d'améliorer le premier résultat ne peut avoir lieu.

• Prévoir de répéter les consignes « coloriez les cases entièrement ou pas du tout » et « coloriez entièrement les cases sous lesquelles passe le trait noir de l'image » un grand nombre de fois. Ne pas faire l'économie d'une démonstration au tableau de la façon de faire.

L'enseignant demande aux binômes utilisant la grille 2 d'afficher leur résultat sous les images précédentes de leur groupe. Si les élèves des trois autres groupes pensent reconnaître ce qui est figuré sur l'image, l'enseignant la sous-titre avec leur interprétation (pomme ? pêche ? poire ? raisin?). Puis il invite les binômes utilisant la grille 3 et note les nouvelles interprétations.

Ci-dessous, de gauche à droite, l'image D pixellisée avec les grilles 1, 2 et 3. Tout à droite, une pixellisation avec une grille de 64 x 64 = 4096 pixels (trop longue à utiliser en classe).

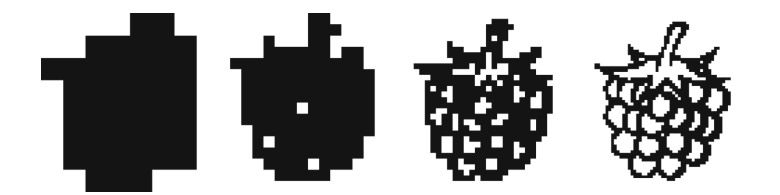

### Mise en commun

L'enseignant demande aux élèves si l'ajout de pixels est une réponse efficace au problème posé (comment rendre l'image intelligible malgré la pixellisation?). Il introduit alors le terme « résolution» : «*Quand on augmente le nombre de pixels, on augmente la résolution de l'image, et on reconnait mieux ce qui est dessiné.*»

Grâce à la comparaison des images pixellisées avec différentes résolutions, il peut nuancer le besoin en résolution. Certaines images étaient reconnaissables dès l'utilisation de la grille 2, pour d'autres il a fallu attendre le traitement avec la grille 3. Pourtant l'enseignant rappelle qu'il faudra transmettre tous les pixels un par un à la base pour que l'image puisse être reconstituée. Il souligne donc le nécessaire compromis entre résolution et facilité de transmission : « *Si nous avions des moyens limités, de quelle résolution pourrions-nous nous contenter ?* » En fonction des images pixellisées, la classe débat et choisit une résolution de compromis: par exemple la résolution la plus grossière qui permet d'identifier au moins 3 des 4 sujets ou bien la résolution qui permet de différencier (à défaut d'identifier) les 4 sujets sans ambiguïté.

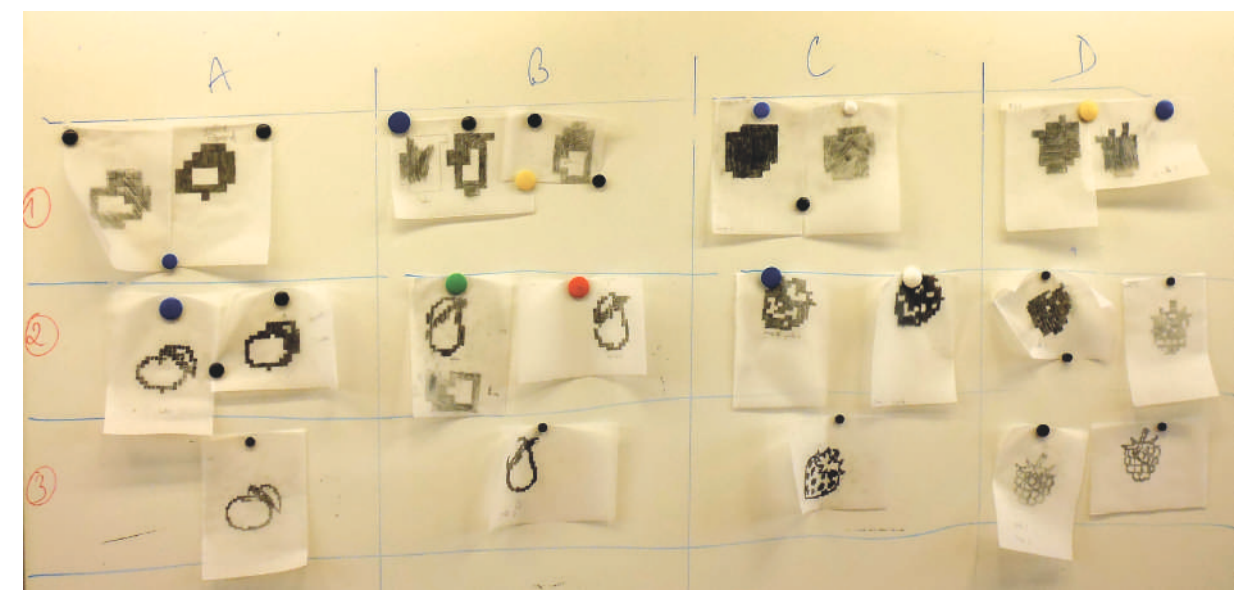

Images A, B, C et D pixellisées à l'aide des grilles 1, 2 et 3. Classe de CM2 d'Anne-Marie Lebrun (Bourg-la-Reine)

# Conclusion et traces écrites

La classe synthétise collectivement ce qui a été appris au cours de cette séance:

- *Une image est composée de pixels.*
- *Pour transmettre une image, il suffit de transmettre tous ses pixels un par un.*
- *Plus on utilise de pixels, plus l'image pixellisée est fidèle à l'originale, mais plus elle occupe de place mémoire et plus elle est longue à transmettre.*

Les élèves notent ces conclusions dans leur cahier de sciences. L'enseignant met la portion «Information» de l'affiche intitulée «Qu'est-ce que l'informatique?» à jour.

# **Prolongements**

• La pixellisation d'images peut donner lieu à des applications artistiques. Nous pouvons citer par exemple le « Post-it art » (*cf.* exemples ici: http://www.postitwar.com) pour réaliser des affiches ou

?

décorer des murs avec des Post-it tenant lieu de pixels. Cela peut être une bonne occasion d'ouverture vers l'histoire de l'art (pointillisme en peinture). Voir aussi l'activité proposée au cycle 2, Séquence 1: Séance 4 (page 129) et Fiche 18 (page 134).

• Ce travail peut être poussé jusqu'à la photomosaïque. Dans cet art, chaque pixel est en fait… une image à part entière. En vue rapprochée, on peut profiter des détails de la myriade de photos miniatures, tandis que de loin on découvre une tout autre image. Par exemple, les photos miniatures peuvent être celles des visages des élèves, et l'image globale peut être un panorama de l'école, un animal fantastique, un paysage, etc. Des logiciels gratuits, tels qu'AndreaMosaic (http://www.andreaplanet. com/andreamosaic), permettent de créer des photomosaïques.

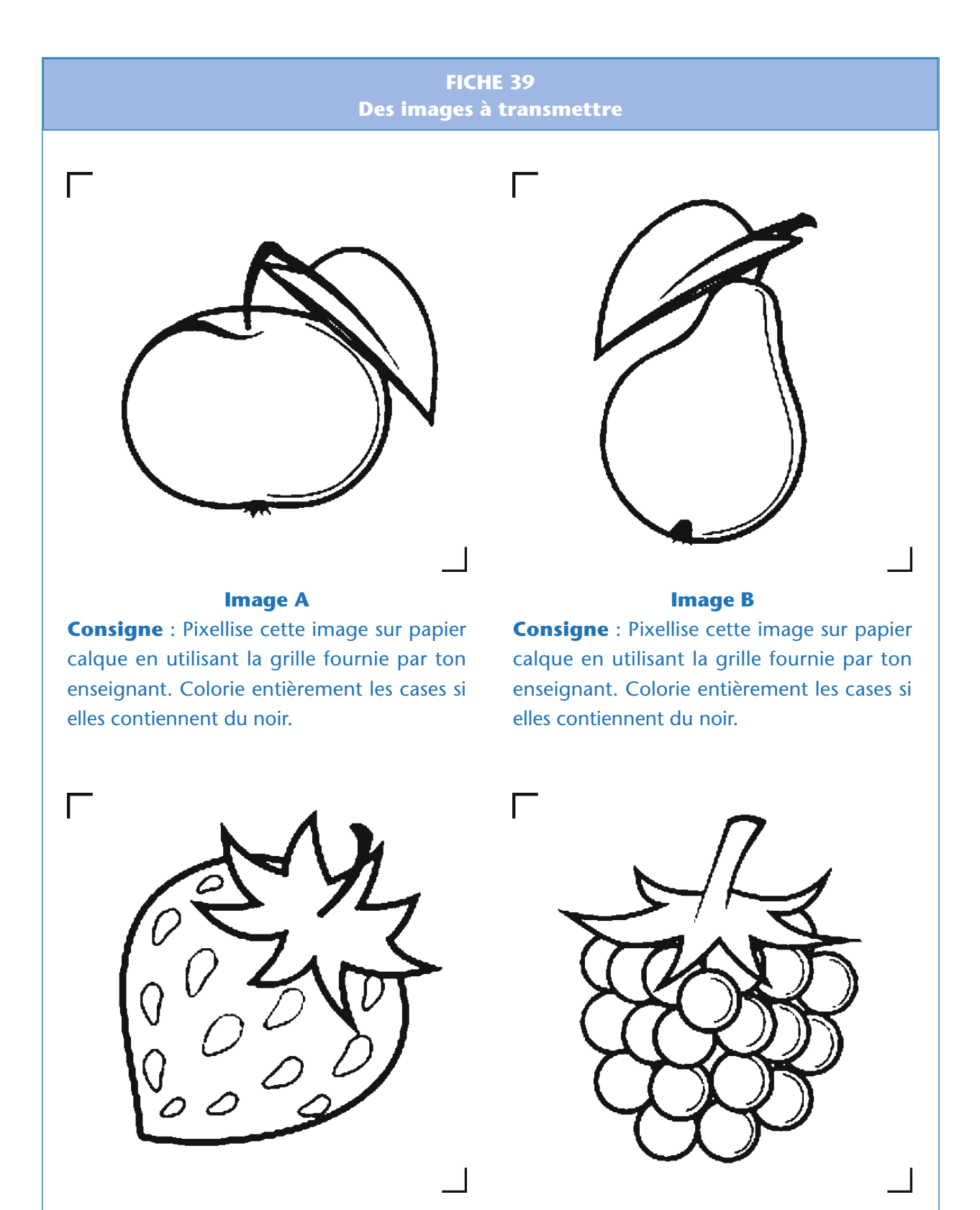

#### **Image C**

**Consigne** : Pixellise cette image sur papier calque en utilisant la grille fournie par ton enseignant. Colorie entièrement les cases si elles contiennent du noir.

#### **Image D**

**Consigne** : Pixellise cette image sur papier calque en utilisant la grille fournie par ton enseignant. Colorie entièrement les cases si elles contiennent du noir.

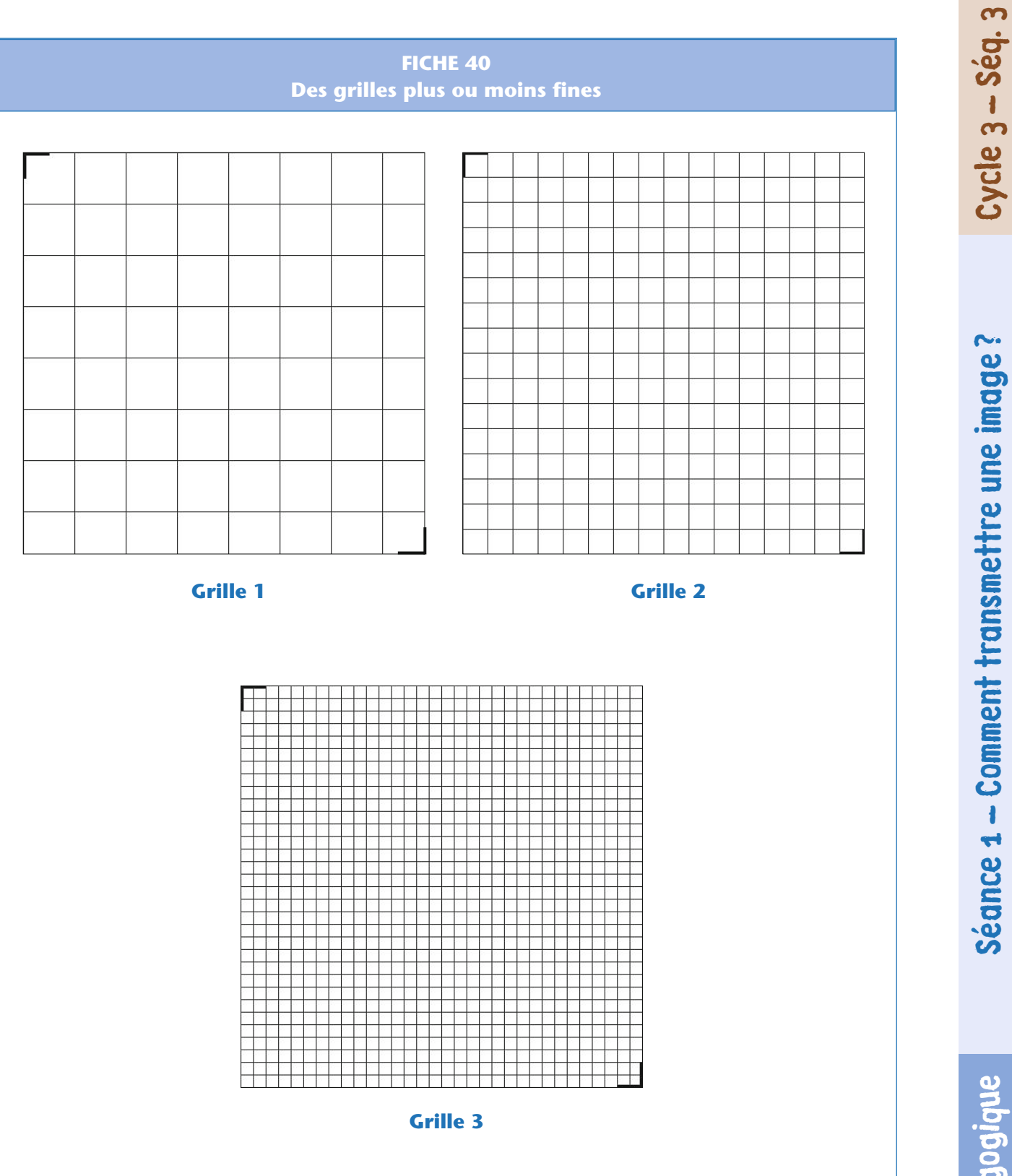

Module pédagogique Cycle 3 – Séq. 3 Séance 1 – Comment transmettre une image

?

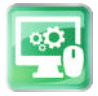

# Séance 2 – Comment encoder une image en noir et blanc ?

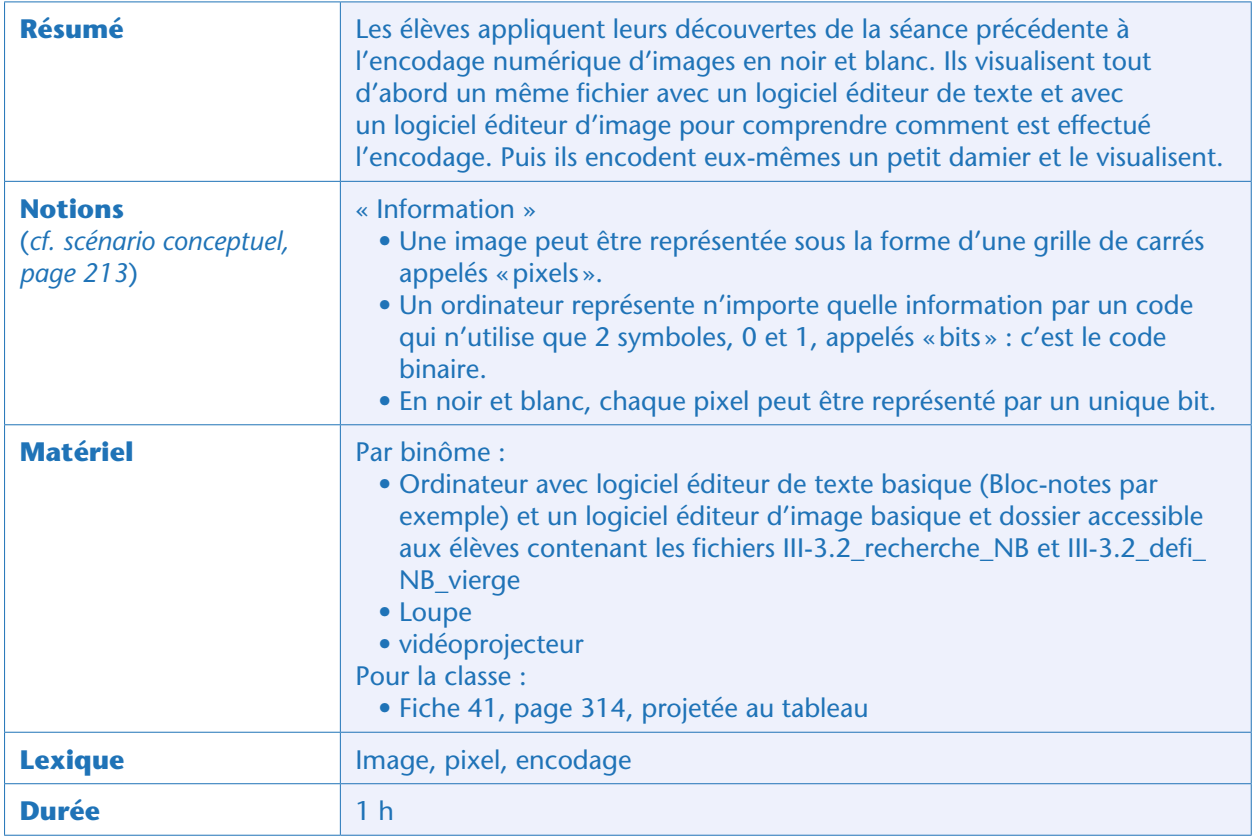

#### Notes pédagogiques

- Nous recommandons fortement d'utiliser l'éditeur d'image XnView dans sa version minimale, car il cumule les avantages suivants:
- il est gratuit pour un usage éducatif;
- il lit correctement les fichiers de formats pbm (et pgm ou ppm pour la séance III-3.3);
- son interface est simple ;
- il permet de zoomer sans saisie de texte à l'aide des loupes «+ » et « » ;
- il permet de réactualiser une image déjà ouverte (commande «Réouvrir » du menu
- « Fichier » ou raccourci clavier «Ctrl R»), ce qui facilite grandement les essais/erreurs des élèves.
- XnView peut être téléchargé ici: http://www.xnview.com/fr/xnview

# Situation déclenchante

L'enseignant reprend au tableau l'image de la pomme (Fiche 39, page 308, image A) pixellisée à la séance précédente sur 256 pixels (grille 2): *«Nos explorateurs veulent transmettre cette image à la base, sans se déplacer. Comment peuvent-ils faire ?*»

Le débat qui s'ouvre permet d'énoncer des moyens, des concepts très variés. L'enseignant note au tableau les différentes idées. En particulier, plusieurs pistes méritent d'être creusées: *« il y a des pixels blancs et des pixels noirs », «on peut décrire chaque pixel comme en morse avec une lampe-torche ».*

Les propositions permettront de rappeler la notion de codage binaire (0 pour les pixels noirs, 1 pour les pixels blancs) si cette notion a été abordée à la séquence 1 (page 227). «*Imaginez que les explorateurs ne puissent envoyer qu'un texte simple (un SMS) pour décrire cette image*.» Petit à petit émerge l'hypothèse qu'un texte composé de 0 et de 1 doit suffire à décrire l'image.

### Observation : comprendre l'encodage d'une image en noir et blanc (collectivement puis par binômes)

Afin de vérifier si un texte rempli de 0 et de 1 peut suffire à représenter une image pixellisée en noir et blanc, l'enseignant montre aux élèves comment ouvrir le fichier texte seance\_III-3.2\_recherche\_ NB.pbm avec un éditeur de texte minimaliste (Bloc-notes, sous Windows, par exemple). Le contenu du fichier est le suivant:

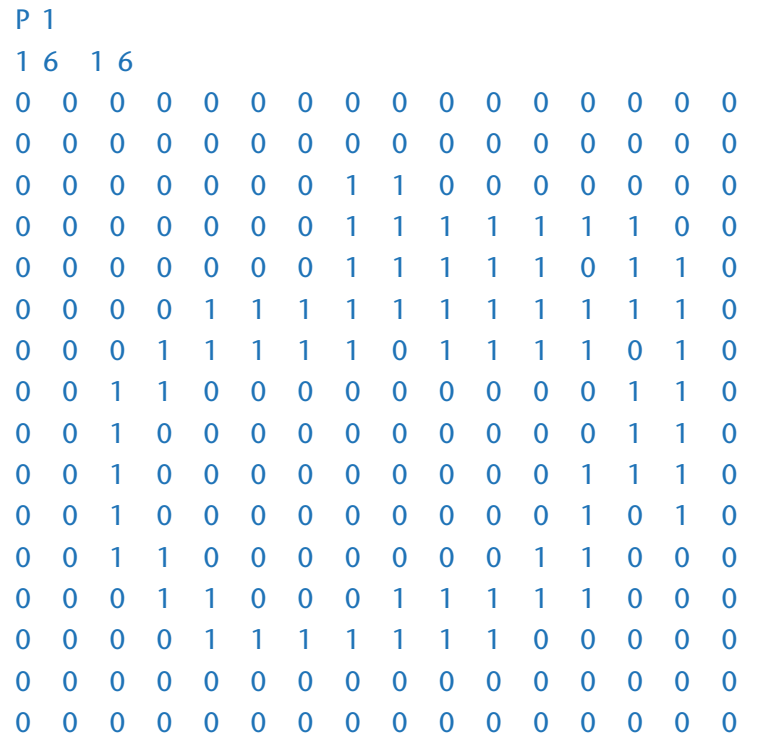

Il explique que ce fichier est une version numérique de l'image de la pomme pixellisée avec 16 x 16 pixels. Il demande si la grille de 0 et de 1 semble effectivement dessiner la pomme: c'est le cas, on reconnaît un peu la feuille et le contour, dessinés par des «1». Si les élèves ne sont pas convaincus, on peut remplacer automatiquement tous les «0» par des «. » dans le bloc-notes (par «Ctrl H»), la pomme apparaît alors très clairement (annuler aussitôt cette modification par une commande «Ctrl Z»).

L'enseignant demande s'il y a d'autres choses que cette grille de 0 et de 1 dans le fichier. Les élèves s'interrogent sur les 2 premières lignes du fichier et peuvent faire l'hypothèse que 16 et 16 correspondent aux dimensions de la grille de pixels. L'enseignant complète en expliquant que ces premières lignes définissent le format des données écrites dans ce fichier: « P1» désigne le codage binaire (des 0 et des 1 exclusivement), et la ligne «16 16» annonce qu'un tableau de 16 colonnes et de 16 lignes de données va suivre. Effectivement, il y a 16 x 16 = 256 bits (des 0 ou des 1) inscrits dans le corps du fichier (description de la grille de pixels proprement dite).

L'enseignant montre ensuite comment visualiser ce même fichier, non plus avec un éditeur de texte, mais avec un éditeur d'image, comme XnView (*cf.* notes pédagogiques en début de séance). La pomme apparaît en tout petit, il faut zoomer fortement pour la voir effectivement. La classe constate, par comparaison entre la grille de 0 et de 1 et l'image de la pomme, que les pixels blancs sont encodés par «0» et les pixels noirs par «1».

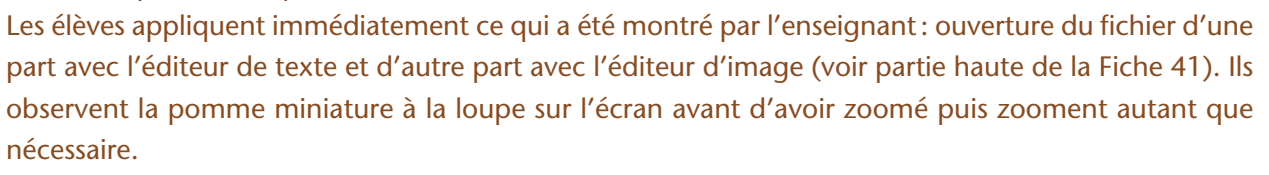

Une synthèse collective est effectuée concernant le format du fichier: P1 sur la première ligne, le nombre de colonnes puis le nombre de lignes sur la deuxième, puis une grille de 0 (pour le blanc) et de 1 (pour le noir) de dimension adéquate sur les lignes suivantes.

#### Notes scientifiques

• L'extension pbm du fichier signifie *portable bit map* ou « carte transportable binaire ».

• Si, dans la grille de pixels, on indique des valeurs différentes de 0 et 1, elles sont interprétées modulo 2 : 0 donne du blanc, 1 donne du noir, 2 (puis toutes les valeurs paires) donne de nouveau du blanc, 3 (puis toutes les valeurs impaires) donne du noir, etc.

# Défi: encodage numérique d'un damier (par binômes)

L'enseignant lance aux élèves le défi suivant: ils doivent créer avec l'éditeur de texte un fichier représentant un petit damier noir et blanc de 5 lignes et 5 colonnes, avec des cases noires aux angles. Le fichier, vide pour le moment, s'appelle seance\_III-3.2\_defi\_ NB\_vierge.pbm.

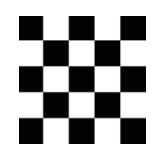

Puis ils doivent sauvegarder le fichier et l'ouvrir avec l'éditeur d'image, sans fermer l'éditeur de texte, et appeler l'enseignant lorsqu'ils ont, côte à côte, d'une part le fichier ouvert avec l'éditeur de texte, et d'autre part le damier visible avec l'éditeur d'image.

L'encodage que les élèves doivent proposer est le suivant:

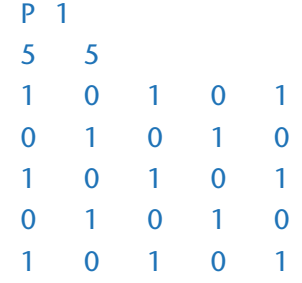

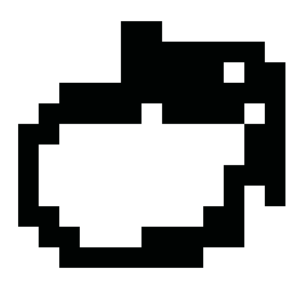

# Conclusion et traces écrites

La classe synthétise collectivement ce qui a été appris au cours de cette séance:

*• On peut représenter les pixels d'une image par des nombres.*

*• Chaque pixel d'une image en noir et blanc est représenté soit par un 0 (pixel blanc), soit par un 1 (pixel noir).*

*• Pour transmettre une image en noir et blanc, on l'encode puis on transmet la version encodée, que l'on décode à l'arrivée pour reconstituer l'image.*

Les élèves notent ces conclusions dans leur cahier de sciences. L'enseignant, quant à lui, met la portion «Information» de l'affiche intitulée «Qu'est-ce que l'informatique? » à jour.

#### **FICHE 41 Comment encoder des images en noir et blanc ?**

#### **Recherche**: **comprendre l'encodage d'une image en noir et blanc**

Le même fichier, nommé III-3.2 recherche\_NB, est ouvert à gauche à l'aide d'un éditeur de texte et à droite à l'aide d'un éditeur d'image:

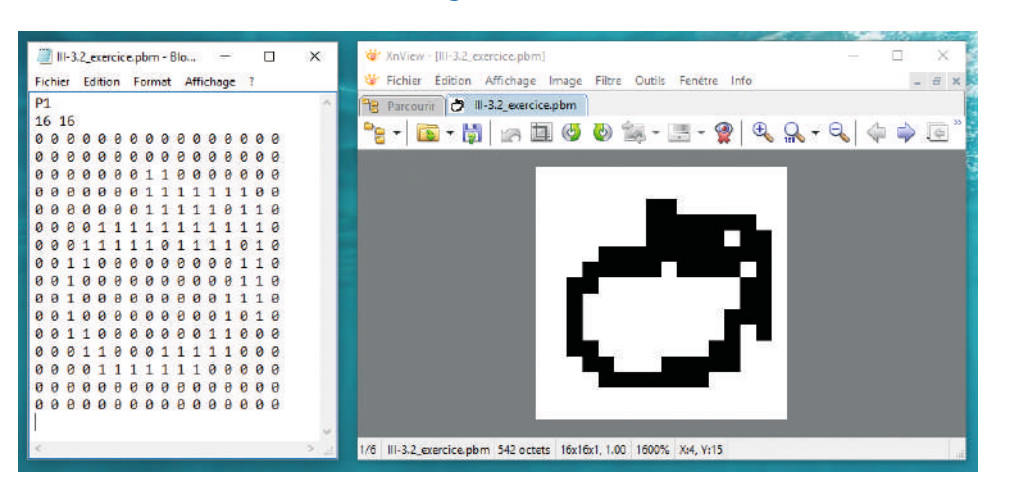

**Consigne**: explique ce que tu peux en déduire sur la façon dont est encodée une image en noir et blanc.

**Défi :** encode ce petit damier dans le fichier III-3.2\_defi\_NB\_vierge.pbm et visualise-le à l'écran.

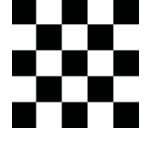

#### **Recherche**: **comprendre l'encodage d'une image en noir et blanc**

Le même fichier, nommé III-3.2\_recherche\_NB, est ouvert à gauche à l'aide d'un éditeur de texte et à droite à l'aide d'un éditeur d'image:

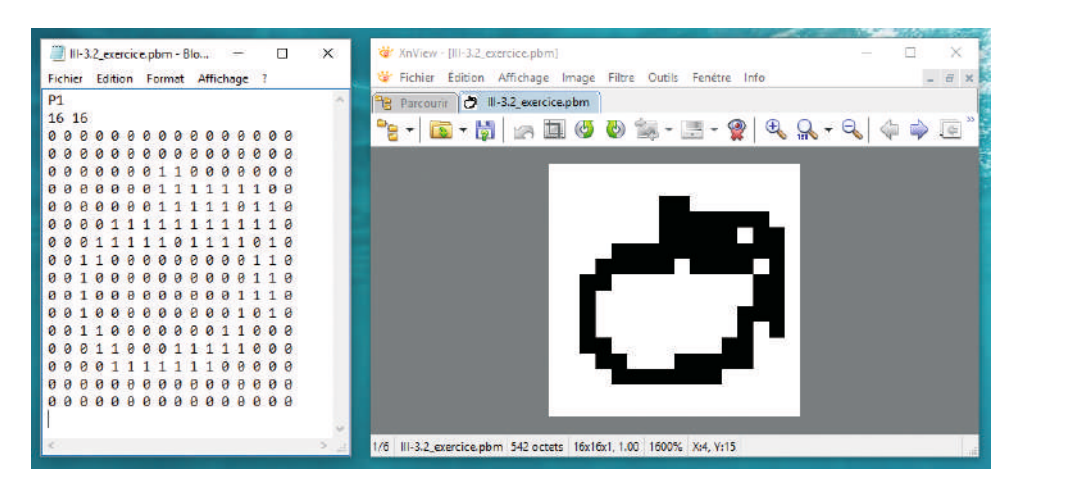

**Consigne**: explique ce que tu peux en déduire sur la façon dont est encodée une image en noir et blanc.

Défi : encode ce petit damier dans le fichier III-3.2\_defi\_NB\_vierge.pbm et visualise-le à l'écran.

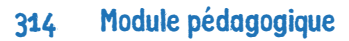

 $\approx$ 

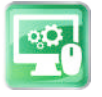

# Séance 3 – (Optionnelle): Comment encoder une image en gris ou en couleurs ?

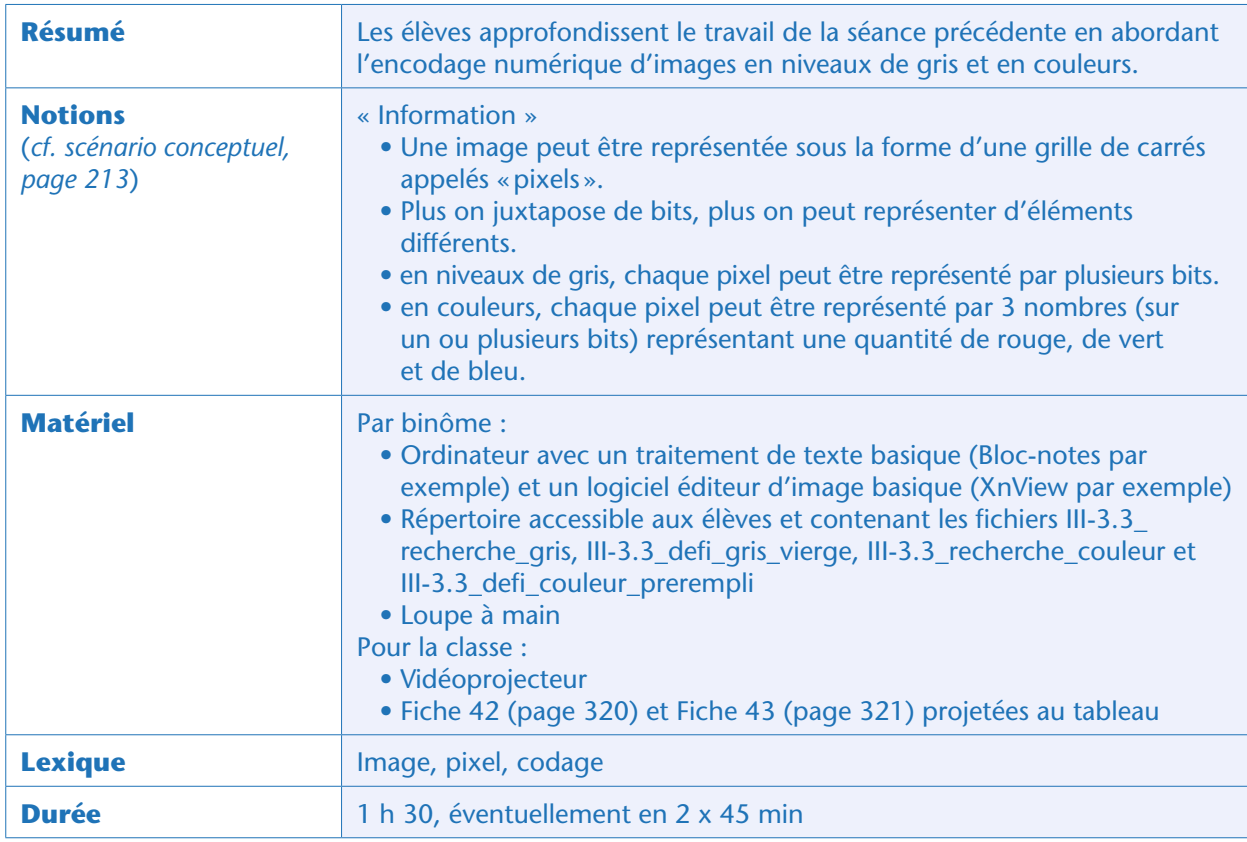

# Situation déclenchante

L'enseignant fait ré-émerger les conclusions de la séance précédente: on peut encoder une image en noir et blanc par une grille de pixels, en indiquant «0» pour un pixel blanc et «1» pour un pixel noir. Si les élèves avaient proposé à la séance III-3.1 d'améliorer la représentation des images de fruits en coloriant plus ou moins fortement les cases, l'enseignant revient sur cette proposition qu'il avait notée : *«Vous aviez eu l'idée, lorsque nous avions pixellisé les images de fruits, de ne pas faire seulement des cases noires et blanches, mais aussi des cases grises. »*

Que cette proposition ait été faite ou pas par les élèves, l'enseignant ouvre ensuite une image en niveaux de gris à l'aide de l'éditeur d'image (fichier III-3.3\_recherche\_gris), et zoome suffisamment pour que les pixels soient visibles. Il demande si cette image comporte seulement des pixels noirs et blancs. Les élèves constatent qu'il y a des pixels gris clair, gris moyen, gris foncé, en plus des pixels noirs et blancs, ce qui amène à la première activité de recherche.

## Recherche : encodage d'une image en nuances de gris (par binômes et collectivement)

L'enseignant demande si des 0 et des 1 vont suffire pour encoder les pixels noirs, blancs et gris plus ou moins clair. Les élèves répondent que non et proposent de mettre aussi d'autres chiffres que le 0 et le 1. L'enseignant demande aux élèves de chercher comment cette image a été encodée (ils ont accès au fichier III-3.3 recherche\_gris et peuvent l'ouvrir avec les logiciels de leur choix). En cas de difficulté, l'enseignant peut suggérer d'ouvrir ce fichier d'une part avec un logiciel éditeur de texte et d'autre part avec un logiciel éditeur d'image (voir partie haute de la Fiche 42).

Après quelques minutes, la synthèse est faite collectivement. Les élèves auront constaté, en comparant le fichier ouvert avec l'éditeur de texte d'une part et avec l'éditeur d'image d'autre part:

• qu'il y a une indication P2 sur la première ligne, et non plus P1 (l'enseignant précise que cela indique que la suite sera encodée en niveaux de gris);

• qu'il y a, sur la deuxième ligne, une indication du nombre de lignes et du nombre de colonnes (ici 15 15), comme c'était le cas pour l'encodage des images en noir et blanc ;

• qu'il y a une ligne supplémentaire contenant l'indication 7, justement le chiffre maximum apparaissant dans la grille de pixel qui vient ensuite;

• que la grille de pixels comporte des chiffres entre 0 et 7, c'est-à-dire 8 chiffres différents (et non plus seulement des 0 et des 1 comme c'était le cas pour un encodage en noir et blanc);

• que plus le chiffre est petit, plus le pixel correspondant est sombre (pixels noirs encodés par 0, pixels gris de plus en plus clair encodés par les chiffres 1 à 6, pixels blancs encodés par 7). C'était le contraire en noir et blanc (0 correspondait alors aux pixels blancs)!

Si certaines de ces observations n'ont été faites par aucun binôme, l'enseignant guide la classe. Si des interrogations subsistent, l'enseignant peut encourager les élèves à procéder à des modifications du fichier dans l'éditeur de texte et à actualiser l'image dans l'éditeur d'image (Fichier/Rouvrir), pour voir ce qui est alors modifié.

#### Notes scientifiques

- L'encodage en niveaux de gris se fait classiquement sur un nombre de nuances correspondant à une puissance de 2 (par exemple 8, 16, 32 ou 256 niveaux de gris), ce qui correspond à un encodage de chaque pixel sur respectivement 3 bits, 4 bits, 5 bits et 8 bits) (voir Séance 3 page 227).
- L'extension pgm des fichiers image signifie *portable grayscale map* ou « carte transportable en nuances de gris ».

# Défi: encoder un dégradé de gris (en binômes)

L'enseignant lance aux élèves le défi suivant: ils doivent créer avec l'éditeur de texte un fichier représentant un dégradé de gris, comme celui projeté au tableau (signaler le pixel blanc tout à gauche s'il n'est pas visible). Le fichier, vide pour le moment, s'appelle seance\_III-3.3\_defi\_gris\_vierge.pgm.

Puis les élèves doivent sauvegarder le fichier et l'ouvrir avec l'éditeur d'image, sans fermer l'éditeur de texte, et appeler l'enseignant lorsqu'ils ont, côte à côte, d'une part le fichier ouvert avec l'éditeur de texte et d'autre part le dégradé visible avec l'éditeur d'image.

Un encodage possible, que la majorité des binômes propose, est le suivant:

P2 16 1 15 15 14 13 12 11 10 9 8 7 6 5 4 3 2 1 0

Pour arriver à ce résultat, les élèves doivent avoir compté le nombre de niveaux de gris sur le dégradé (16 en l'occurrence) et avoir adapté la troisième ligne en conséquence. Ils doivent également avoir adapté le format de la grille de pixels (16 colonnes et une seule ligne) et avoir encodé les pixels avec des valeurs décroissantes de 15 à 0, pour que le pixel blanc soit à gauche et le noir à droite conformément à la demande du défi.

Un autre encodage possible parmi d'autres est par exemple:

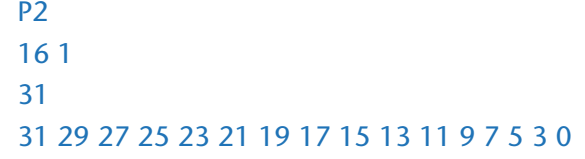

### Recherche : encodage d'un pixel en couleurs (par binômes et collectivement)

L'enseignant rappelle que les images peuvent aussi être en couleurs. Il signale le fichier III-3.3\_ recherche\_couleur, qui permet d'encoder un unique pixel en couleurs. Il demande aux élèves d'essayer de comprendre comment fonctionne l'encodage grâce à ce fichier, comme ils l'ont fait dans le cas des niveaux de gris. Il leur suggère de ne toucher qu'à la dernière ligne pour commencer, et de regarder le résultat à l'écran avec les loupes (qu'il distribue) après avoir zoomé au maximum.

L'encodage proposé dans le fichier, qui donne un pixel rouge, est celui-ci:

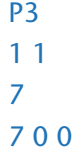

Les élèves peuvent essayer, pour la troisième ligne, les cas extrêmes 0 0 0 (pixel noir), 7 7 7 (pixel blanc), 0 7 0 (pixel vert), 0 0 7 (pixel bleu), 0 7 7 (pixel cyan), 7 0 7 (pixel magenta), 7 7 0 (pixel jaune) et une multitude de combinaisons intermédiaires de leur choix (par exemple 7 6 2 qui donne un jaune d'or ou 1 5 6 qui donne un bleu ciel).

Lors de la mise en commun, les élèves rapportent qu'à la loupe, on voit de petites lumières rouges, vertes et bleues, de forme rectangulaire, juxtaposées de façon répétitive dans cet ordre répété de gauche à droite de l'écran. Lorsqu'on indique 0 0 0 sur la dernière ligne du fichier, les lumières de la zone de l'écran où l'image est zoomée (aussi bien les rouges que les vertes et les bleues) sont peu lumineuses à la loupe, alors qu'avec 7 7 7, elles sont très lumineuses. Avec 7 0 0, seules les lumières rouges sont très lumineuses, etc. La classe synthétise collectivement que les trois valeurs de la dernière ligne indiquent le niveau de luminosité du pixel dans le rouge, le vert et le bleu (le pixel carré a donc 3 sous-pixels rectangulaires, de trois teintes R, V et B). La sensation que l'on a lorsqu'on est à distance de l'écran dépend de la balance entre les luminosités dans les trois teintes. La couleur obtenue pour les combinaisons suivantes est gardée visible au tableau en vue du défi suivant:

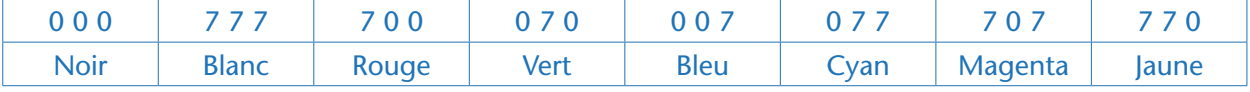

L'enseignant peut indiquer que le plus souvent, il y a 256 niveaux de rouge, de vert et de bleu possibles, et non pas 8. Il précise que pour le défi suivant, on va au contraire réduire le nombre de niveaux de rouge, de vert et de bleu, pour n'en avoir que 2: éteint ou allumé, comme pour le codage en noir et blanc.

#### Notes scientifiques

• L'extension de fichier ppm signifie *Portable Pixel Map* pour «Carte transportable de pixels ».

• Usuellement, les sous-pixels sont encodés sur 8 bits, ce qui correspond à 256 niveaux d'intensité possibles (valeurs de 0 à 255). Il faut donc 24 bits pour décrire un pixel en RVB (voir Séance 3 page 227).

### Défi: encoder un mini-phare en couleurs

L'enseignant lance le dernier défi. Il s'agit d'encoder un petit phare en couleurs, en utilisant seulement deux niveaux de luminosité pour les sous-pixels: 0 pour un sous-pixel éteint et 1 pour un sous-pixel allumé.

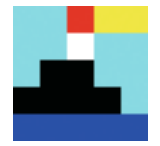

Autrement dit, le fichier III-3.3\_defi\_couleur\_prerempli à modifier commence par:

Suivi d'une grille de valeurs 0 (pixel éteint) ou 1 (pixel allumé). Le fichier est pré-rempli avec le nombre adéquat de 0 (15 par ligne, sur 5 lignes). Une ligne de commentaire commençant par le caractère # facilite le repérage des blocs de trois sous-pixels.

Les élèves qui réussissent le défi proposent l'encodage suivant:

P3 5 5 1 # # # # # 0 1 1 0 1 1 1 0 0 1 1 0 1 1 0 0 1 1 0 1 1 1 1 1 0 1 1 0 1 1 0 1 1 0 0 0 0 0 0 0 1 1 0 1 1 0 0 0 0 0 0 0 0 0 0 0 0 0 1 1 0 0 1 0 0 1 0 0 1 0 0 1 0 0 1

Il n'y a cette fois qu'une possibilité, puisque l'encodage sur 1 bit (0 ou 1 pour chaque sous-pixel) est imposé dans le défi.

# Conclusion et traces écrites

La classe synthétise collectivement ce qui a été appris au cours de cette séance:

*• On peut représenter les pixels d'une image par des nombres.*

*• Chaque pixel d'une image en nuances de gris est représenté par un nombre. Si l'image comporte 8 nuances de gris, ce nombre est compris entre 0 (pixel noir) et 7 (pixel blanc).*

*• Chaque pixel d'une image colorée est représenté par 3 nombres qui indiquent l'intensité du rouge, du vert et du bleu de ce pixel.*

*• Pour transmettre une image en nuances de gris ou en couleurs, on l'encode puis on transmet la version encodée, que l'on décode à l'arrivée pour reconstituer l'image.*

Les élèves notent ces conclusions dans leur cahier de sciences. L'enseignant, quant à lui, met la portion «Information» de l'affiche intitulée «Qu'est-ce que l'informatique? » à jour.

# **Prolongements**

• Les élèves peuvent s'exercer en prenant des images bien connues (le personnage de Mario©, la fusée de Tintin©, l'épée de Minecraft©…) et, dans un premier temps, les pixelliser à l'aide de grilles telles que celles utilisées dans la séance 1 (page 302) (grille 16 x 16 par exemple) puis, dans un second temps, encoder ces images dans un fichier PBM, PGM ou PPM afin de pouvoir les afficher à l'écran.

• En sciences comme en arts plastiques, on peut également approfondir la recomposition des couleurs par des triplets rouge-vert-bleu.

#### Notes scientifiques

- La synthèse additive (appelée parfois « couleur lumière » à l'école) permet d'ajouter des flux colorés afin de reconstituer toutes les couleurs du spectre visible. Inversement, la synthèse soustractive (appelée parfois « couleur matière » à l'école) combine des pigments colorés qui, mis ensemble, absorbent certaines couleurs de la lumière environnante et réfléchissent les autres.
- En utilisant trois lampes-torches recouvertes de papiers transparents colorés (emballages de bonbons) rouge, vert et bleu, les élèves peuvent tenter de reconstituer diverses couleurs, de plus en plus claires: cyan, magenta, jaune, blanc.

#### **FICHE 42 Encoder des images en nuances de gris ?**

#### **Recherche: comprendre l'encodage d'une image en nuances de gris**

Le même fichier, nommé III-3.3\_recherche\_gris, est ouvert à gauche à l'aide d'un éditeur de texte et à droite à l'aide d'un éditeur d'image:

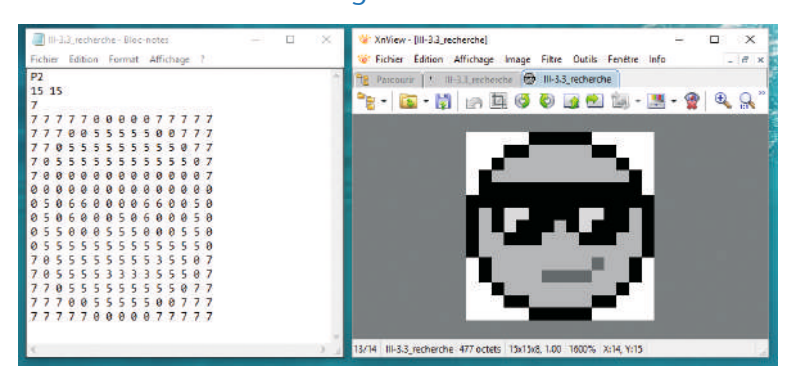

**Consigne**: Explique ce que tu peux en déduire sur la façon dont est encodée une image en nuances de gris.

#### **Défi**

Encode ce dégradé de gris dans le fichier III-3.3\_defi\_gris\_vierge.pbm et visualise-le à l'écran (attention, il y a un pixel tout blanc à gauche).

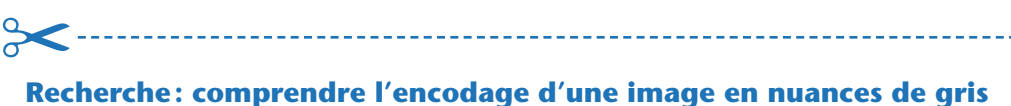

Le même fichier, nommé III-3.3\_recherche\_gris, est ouvert à gauche à l'aide d'un éditeur de texte et à droite à l'aide d'un éditeur d'image:

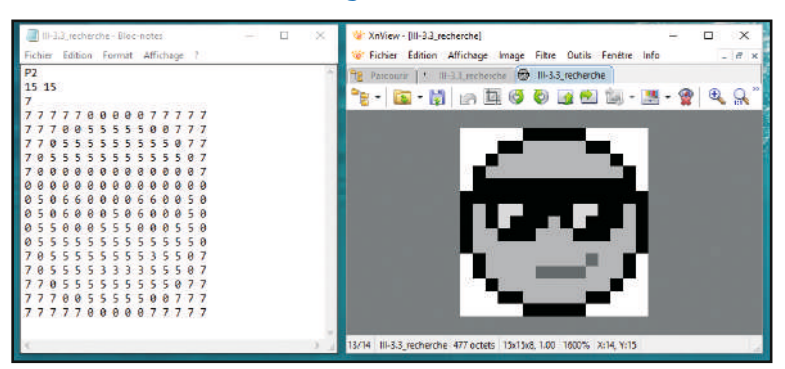

**Consigne**: Explique ce que tu peux en déduire sur la façon dont est encodée une image en nuances de gris.

#### **Défi**

Encode ce dégradé de gris dans le fichier III-3.3\_defi\_gris\_vierge.pbm et visualise-le à l'écran (attention, il y a un pixel tout blanc à gauche).

#### **FICHE 43 Comment encoder des images en couleurs ?**

#### **Recherche: comprendre l'encodage d'un pixel coloré**

Le même fichier, nommé III-3.3\_recherche\_couleur, est ouvert à gauche à l'aide d'un éditeur de texte et à droite à l'aide d'un éditeur d'image:

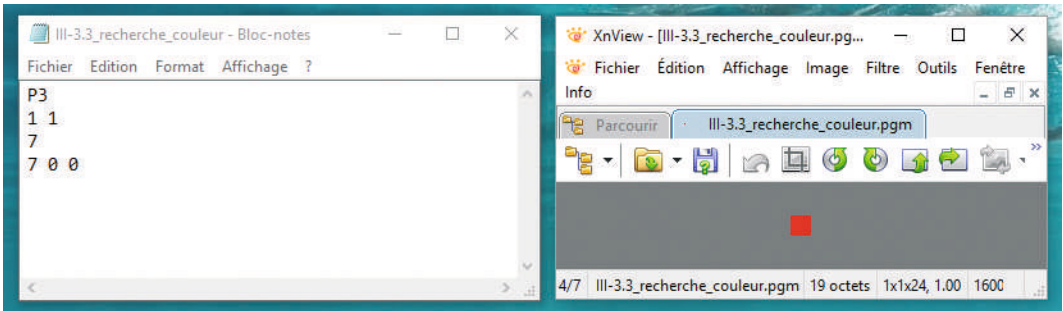

**Consigne**: Remplace les chiffres 7, 0 et 0 de la quatrième ligne du fichier par d'autres valeurs entre 0 et 7, sauvegarde, mets à jour l'affichage dans l'éditeur d'image et observe ce qui change (utilise ta loupe!). Explique ce que tu peux en déduire sur la façon dont est encodé un pixel coloré. **Défi**

Encode ce phare dans le fichier pré-rempli III-3.3\_defi\_couleur\_prerempli.pbm et visualise-le à l'écran.

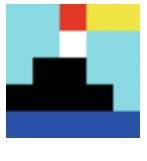

# **Recherche: comprendre l'encodage d'un pixel coloré**  $\approx$

Le même fichier, nommé III-3.3 recherche couleur, est ouvert à gauche à l'aide d'un éditeur de texte et à droite à l'aide d'un éditeur d'image:

\_\_\_\_\_\_\_\_\_\_\_\_\_\_\_\_\_\_\_\_

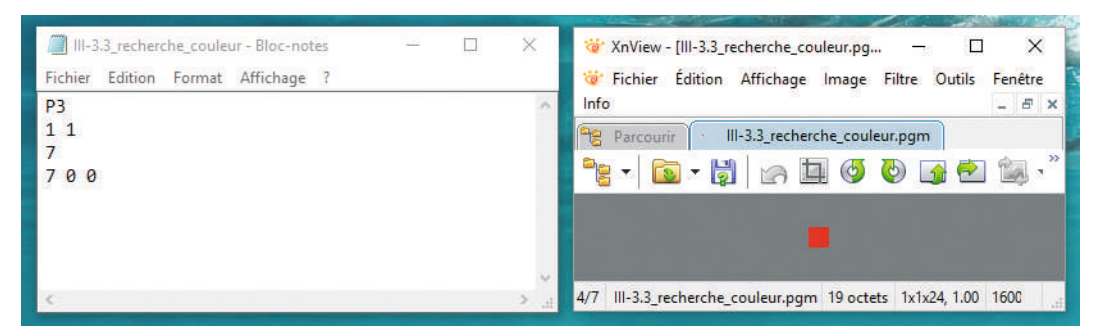

**Consigne**: Remplace les chiffres 7, 0 et 0 de la quatrième ligne du fichier par d'autres valeurs entre 0 et 7, sauvegarde, mets à jour l'affichage dans l'éditeur d'image et observe ce qui change (utilise ta loupe!). Explique ce que tu peux en déduire sur la façon dont est encodé un pixel coloré. **Défi**

Encode ce phare dans le fichier pré-rempli III-3.3\_defi\_couleur\_prerempli.pbm et visualise-le à l'écran.

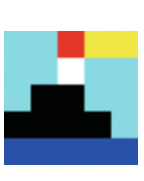

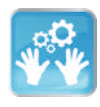

# Séance 4 – Comment assurer la confidentialité de nos échanges ?

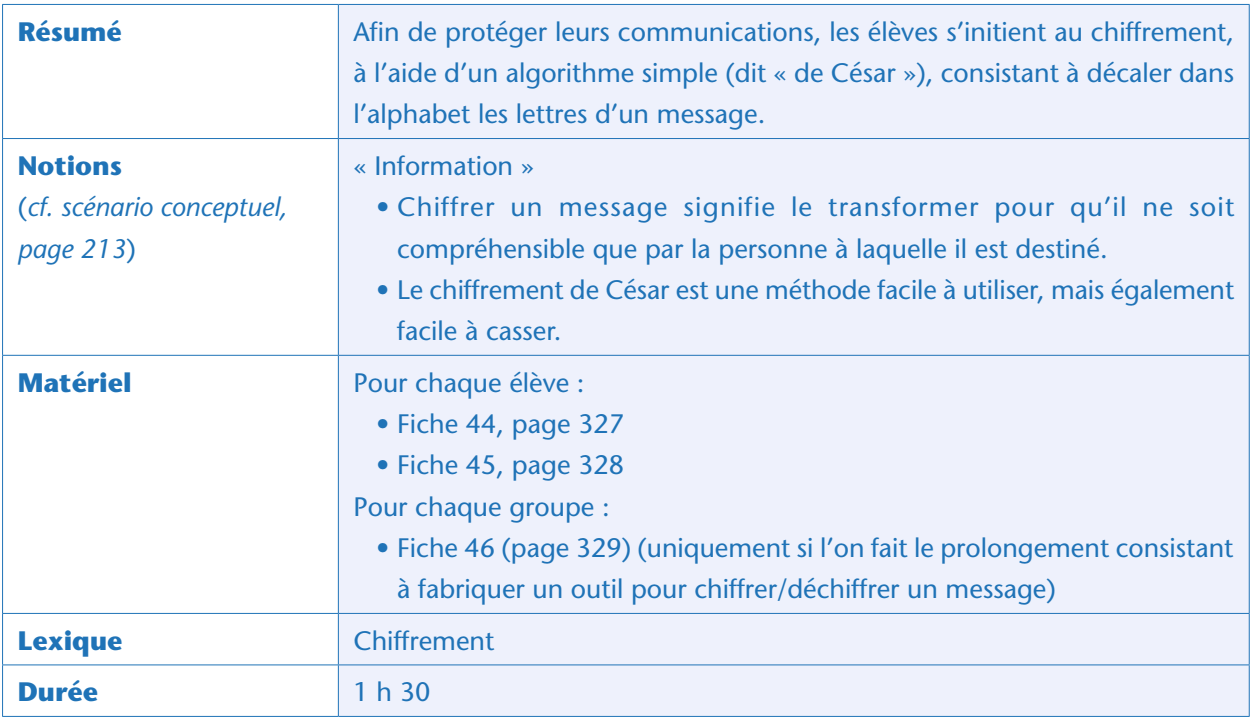

# Situation déclenchante

L'enseignant rappelle le contexte de la mission spatiale : « *L'équipe d'exploration et la base doivent communiquer régulièrement. La base communique aussi en permanence avec la Terre. Mais il faut être certain que les messages ne puissent pas être interceptés par des puissances hostiles qui pourraient espionner les résultats voire menacer la sécurité de l'équipage. Comment pourrait-on faire ?* »

La classe débat des méthodes de confidentialité: les mots «langage secret» ou «langage codé» surgissent très rapidement. Il y a un risque de confusion ici entre le *codage* présenté dans les séances 2 à 4 de la Séquence 1 (au sens de «numérisation binaire») et son utilisation ici (au sens de «chiffrement»)<sup>21</sup>. L'enseignant introduit alors un vocable nouveau: on parle de « langage *chiffré* ». Le « chiffrement », consiste à modifier un texte pour le rendre moins intelligible, afin d'empêcher les personnes non autorisées à accéder au contenu du texte.

# Expérimentation : déchiffrons le message des explorateurs (en classe entière)

L'enseignant distribue aux élèves la phrase chiffrée de la Fiche 44: «*Voici un message envoyé par les explorateurs à la base. Pouvez-vous déchiffrer ce message ?*»

<sup>21.</sup> À propos du vocabulaire, voir éclairage scientifique de la Séance 2 (Débranchée) : comment encoder un message avec des nombres ? (page 221).

#### Note pédagogique

Pour simplifier le chiffrement et nous focaliser sur la méthode plus que sur le résultat, nous n'incluons pas (à dessein) la ponctuation.

La classe repère vite que le message est écrit à l'envers. En le lisant de droite à gauche, on découvre le contenu:

#### EQUIPE CONCURRENTE REPEREE CHIFFRONS LES COMMUNICATIONS

La classe aura remarqué l'aisance avec laquelle elle a «cassé» ce premier chiffrement. Le chiffrement en « écriture miroir » n'est donc pas un chiffrement très sécurisé. Nous allons étudier un chiffrement un peu plus compliqué, l'un des premiers chiffrements utilisés dans l'histoire.

## Expérimentation : déchiffrons le message de la base (en classe entière)

L'enseignant distribue alors la Fiche 45. « *En réponse au message alarmiste des explorateurs, la base a répondu ceci. Pouvez-vous déchiffrer ce message ?*»

Il est évident, cette fois-ci, que le message n'est pas chiffré en «écriture miroir ». Si les élèves ont du mal à comprendre comment déchiffrer ce message, l'enseignant peut les aiguiller progressivement de plusieurs façons:

*• Quels sont les mots les plus courts ? À quoi peuvent-ils correspondre en français* ? Les mots les plus courts de la langue française sont « a», «à», « y », mais on peut également retrouver des formes contractées «l' », « d' », etc. Les mots de 2 lettres sont également peu nombreux (le, la, on…).

*• Quelle est la lettre la plus courante dans un texte rédigé en français ? (Réponse : la lettre E-) Qu'en est-il ici* ? Dans le texte chiffré ici, c'est la lettre H. On peut donc supposer que «H» substitue systématiquement toutes les lettres « E» du message initial.

Le chiffrement utilisé ici, appelé «chiffrement de César», décale dans l'alphabet toutes les lettres de 3 positions: le A devient D, le B devient E, le C devient F, le E devient H, le X devient A, le Z devient C. On parle également de «permutation circulaire». Déchiffré, le message devient:

MESSAGE BIEN RECU UTILISONS LE CHIFFREMENT DE CESAR

#### Notes scientifiques

• Le chiffrement de César doit son nom à Jules César, qui l'utilisait pour ses communications secrètes, par exemple pendant la guerre des Gaules.

• La clef de ce chiffrement désigne le décalage des lettres. Dans le chiffrement de César, les lettres sont en effet toutes décalées d'un certain rang (la clef). Dans l'exemple utilisé, la clef est +3, ce qui signifie que, pour chiffrer le message, il faut simplement décaler toutes les lettres de 3 places dans l'alphabet (A devient D, B devient E…, W devient Z, X devient A, Y devient B…).

• Avec une clef égale à 0, les lettres ne sont pas décalées, et donc le message chiffré est identique à l'original. Avec une clef égale à -3, on décale les lettres dans l'autre sens (A devient X, B devient Y…)… ce que l'on fait pour déchiffrer un message chiffré avec une clef de +3!

# Expérimentation : recherche d'autres chiffrements (par groupes)

La troisième partie de cette séance permet aux élèves de réinvestir les concepts abordés jusqu'à présent. L'enseignant propose : « Maintenant, vous devez, par groupes, améliorer le chiffrement de César pour *brouiller vos messages.*» Dans un premier temps, les élèves tentent de chiffrer, puis de déchiffrer des messages courts qu'ils improvisent. Dans un second temps, les groupes échangent des messages chiffrés et tentent de casser le chiffrement de leurs voisins.

#### Note scientifique

Il existe de très nombreuses méthodes de chiffrement. Il est probable que les premiers essais des élèves s'orientent vers un changement de la clef du chiffrement de César. Une variante du chiffrement de César qui pourrait surgir pendant les expérimentations correspondrait à une clef variable selon un motif bien précis: par exemple, la première lettre du message pourrait être décalée de +1, la seconde de +2, la troisième de +3, puis la quatrième serait à nouveau décalée de +1, la cinquième de +2, et ainsi de suite… Les possibilités sont infinies. Les élèves peuvent aussi penser à supprimer les espaces, ce qui empêche le repérage des mots courts et rend donc plus difficile l'identification de la clef utilisée dans le chiffrement de César.

### Mise en commun

Un élève par groupe vient présenter la méthode de chiffrement que son groupe a élaborée. La classe débat ensuite des raisons pour lesquelles leur chiffrement a été facile ou difficile à casser. Cela permet au fur et à mesure de voir qu'il existe plusieurs stratégies de chiffrement. La classe peut éventuellement élaborer un chiffrement commun et rédiger un petit texte, à diffuser auprès des classes voisines pour en tester la solidité!

### Conclusion et traces écrites

La classe synthétise collectivement ce qui a été appris au cours de cette séance:

*• Chiffrer un message signifie le transformer pour qu'il ne soit compréhensible que par la personne à laquelle il est destiné.*

*• Le chiffrement de César est une méthode facile à utiliser, mais également facile à casser.*

Les élèves notent ces conclusions dans leur cahier de sciences. L'enseignant, quant à lui, met l'affiche «qu'est-ce que l'informatique?» à jour.

### **Prolongements**

• Une étude documentaire sur Alan Turing paraît très appropriée après un travail sur le chiffrement! Il a en effet dirigé l'équipe qui a cassé le fameux code secret Enigma des nazis et, à cette occasion, a participé au développement de machines qui ont mené à l'ordinateur. Voir, à ce sujet, l'éclairage scientifique page 13.

• Réaliser des outils de chiffrement/déchiffrement:

– Premier type d'outil: un cylindre avec des roues égrenant l'alphabet. Sur l'image page suivante, des languettes de 138 x 5mm ont été imprimées avec toutes les lettres de A à Z, puis enroulées autour d'un rouleau de carton. Les languettes sont scotchées sur elles-mêmes, et pas du tout au carton, afin de pouvoir utiliser celui-ci comme axe. En faisant tourner les roues pour reconstituer sur une ligne le message à traiter, on peut rapidement chiffrer ou déchiffrer ce message. Ici, «LE CODE DE CESAR» (lisible sur la ligne centrale) devient «MF DPEF EF DFTBS » avec une clef +1 (ligne immédiatement en dessous), et ainsi de suite.

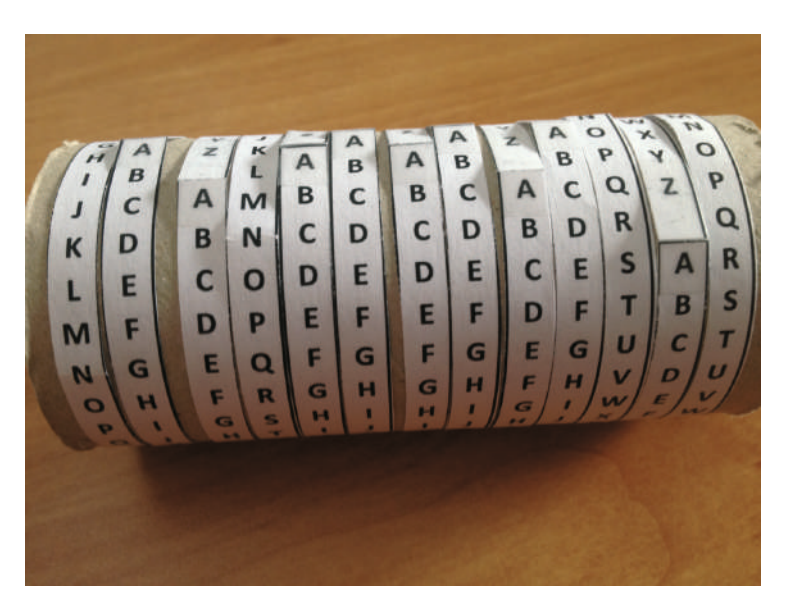

– Deuxième type d'outil: un système de réglettes posées les unes à côté des autres. Chaque languette contient deux fois l'alphabet. En s'aidant d'une règle, on aligne les réglettes pour faire apparaître le message initial. Puis on translate verticalement la règle dans un sens ou dans l'autre pour lire le message chiffré, ou pour chercher la ligne par laquelle le message est déchiffré.

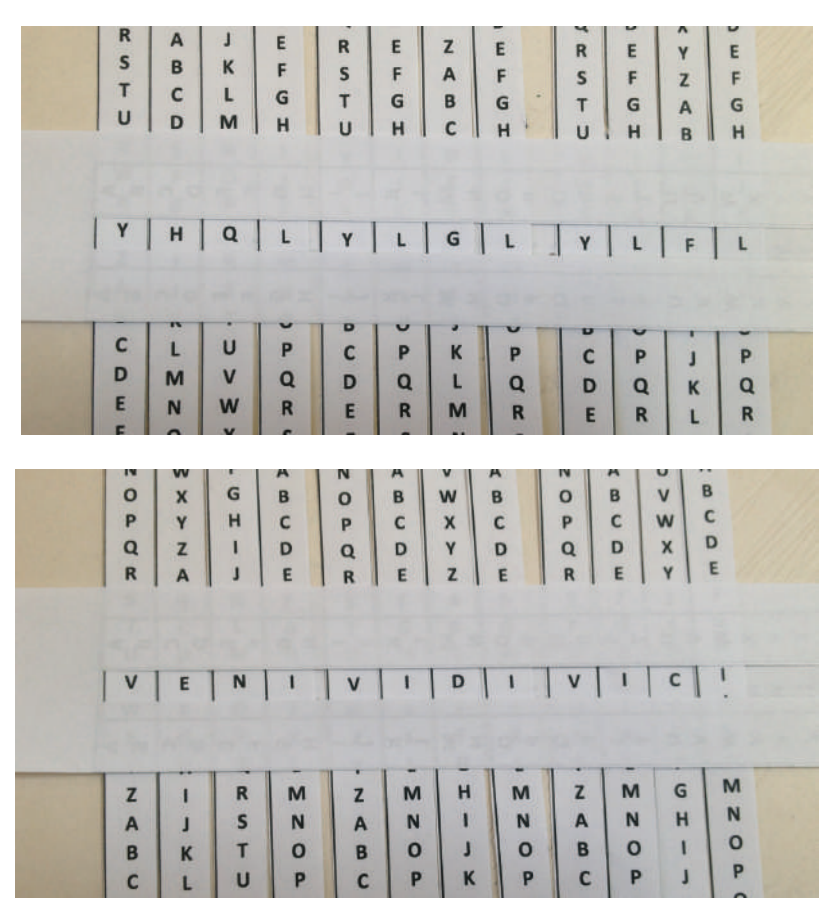

– Troisième type d'outil: deux disques concentriques attachés ensemble par une attache parisienne (Fiche 46). Sur les pourtours des disques ont été placées les lettres de l'alphabet. En faisant pivoter un disque par rapport à l'autre pour apparaître la clef dans la petite fenêtre en forme de trapèze (à découper au préalable), il est facile de chiffrer et de déchiffrer rapidement n'importe quelle lettre.

Module pédagogique

Cycle  $3 - 5$ éq. 3

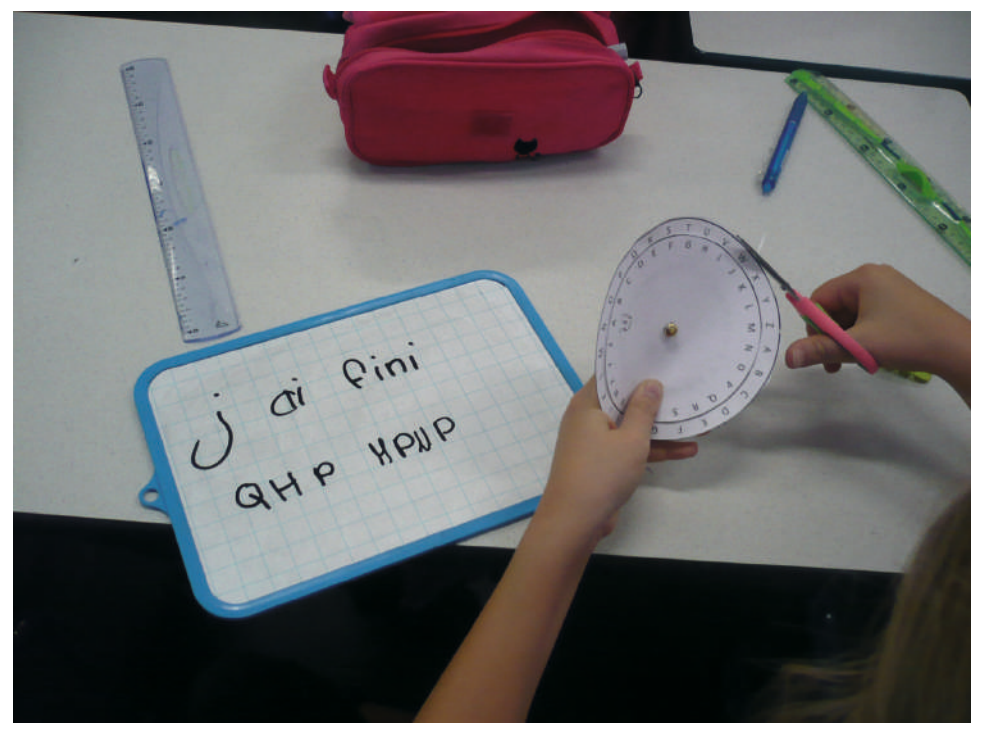

Classe de CM2 de Kévin Faix (Le Kremlin-Bicêtre)

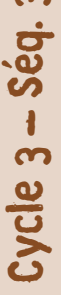

### **FICHE 44 Un premier exemple de communication sécurisée Consigne**: La base a reçu le message suivant. Peux-tu le déchiffrer ? SNOITACINUMMOC SEL SNORFFIHC EEREPER ETNERRUCNOC EPIUQE ✂ **Consigne**: La base a reçu le message suivant. Peux-tu le déchiffrer ? SNOITACINUMMOC SEL SNORFFIHC EEREPER ETNERRUCNOC EPIUQE ✂ \_\_\_\_\_\_\_\_\_\_\_\_\_\_\_\_\_\_\_\_\_\_\_\_\_\_\_\_\_\_\_ **Consigne**: La base a reçu le message suivant. Peux-tu le déchiffrer ? SNOITACINUMMOC SEL SNORFFIHC EEREPER ETNERRUCNOC EPIUQE ✂ **Consigne**: La base a reçu le message suivant. Peux-tu le déchiffrer ? SNOITACINUMMOC SEL SNORFFIHC EEREPER ETNERRUCNOC EPIUQE -------------------- $\approx$  ------------**Consigne**: La base a reçu le message suivant. Peux-tu le déchiffrer ? SNOITACINUMMOC SEL SNORFFIHC EEREPER ETNERRUCNOC EPIUQE ✂ **Consigne**: La base a reçu le message suivant. Peux-tu le déchiffrer ? SNOITACINUMMOC SEL SNORFFIHC EEREPER ETNERRUCNOC EPIUQE ✂ **Consigne**: La base a reçu le message suivant. Peux-tu le déchiffrer ? SNOITACINUMMOC SEL SNORFFIHC EEREPER ETNERRUCNOC EPIUQE ✂ **Consigne**: La base a reçu le message suivant. Peux-tu le déchiffrer ? SNOITACINUMMOC SEL SNORFFIHC EEREPER ETNERRUCNOC EPIUQE ✂ **Consigne**: La base a reçu le message suivant. Peux-tu le déchiffrer ? SNOITACINUMMOC SEL SNORFFIHC EEREPER ETNERRUCNOC EPIUQE ✂ **Consigne**: La base a reçu le message suivant. Peux-tu le déchiffrer ? SNOITACINUMMOC SEL SNORFFIHC EEREPER ETNERRUCNOC EPIUQE ✂ **Consigne**: La base a reçu le message suivant. Peux-tu le déchiffrer ? SNOITACINUMMOC SEL SNORFFIHC EEREPER ETNERRUCNOC EPIUQE ✂ **Consigne**: La base a reçu le message suivant. Peux-tu le déchiffrer ? SNOITACINUMMOC SEL SNORFFIHC EEREPER ETNERRUCNOC EPIUQE

327

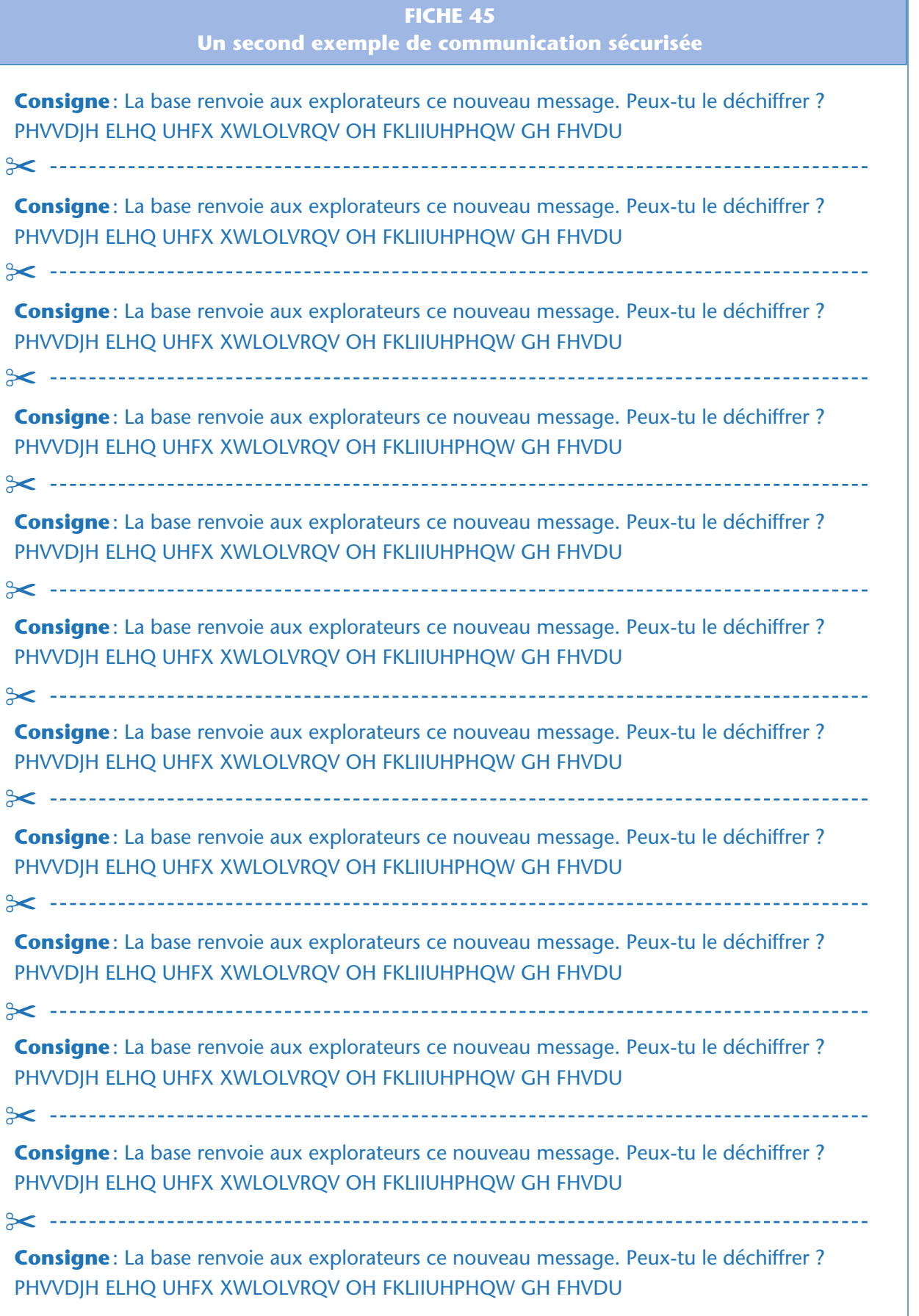

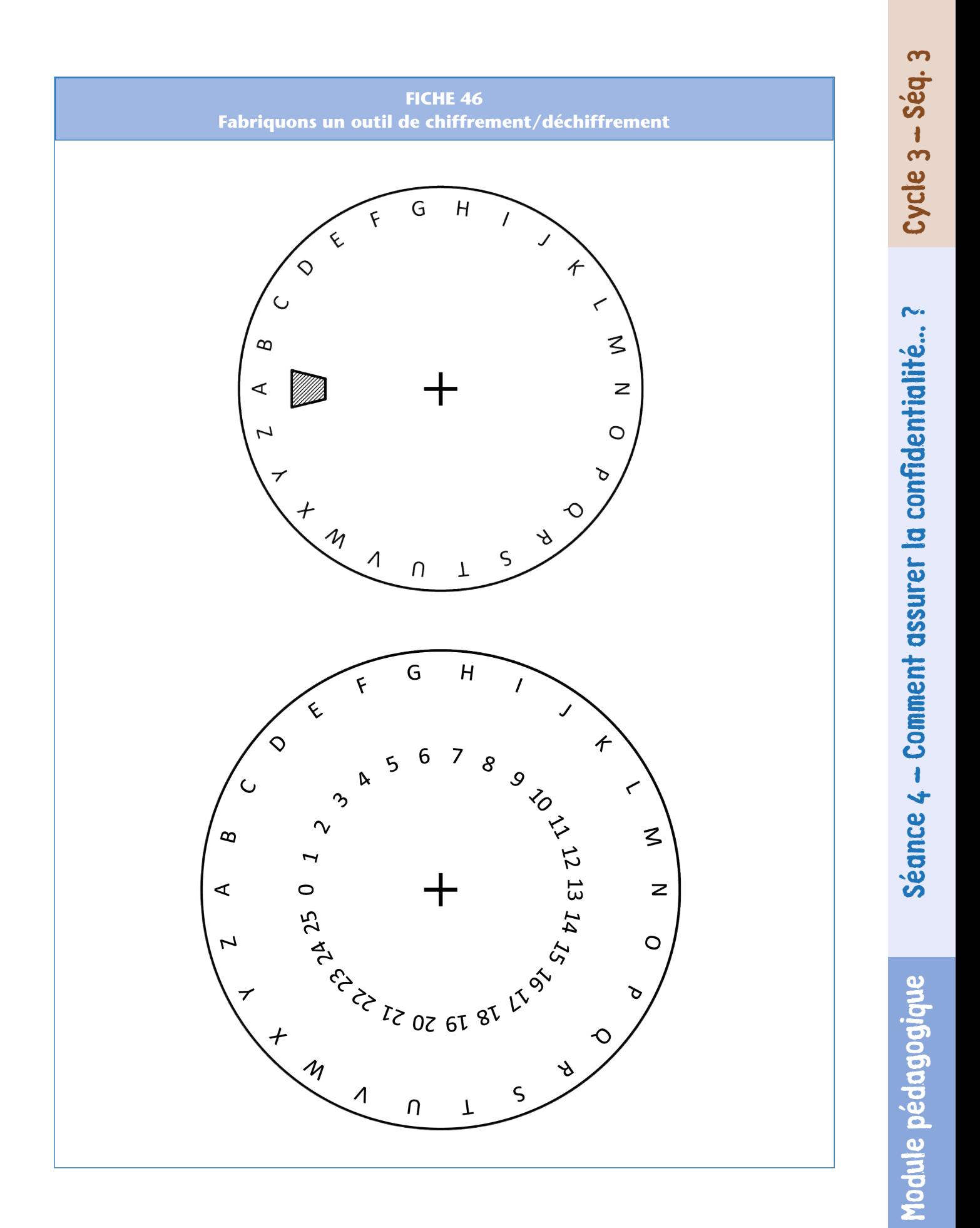

329

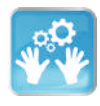

# Séance 5 – (Optionnelle) Comment s'assurer que nos données sont bien transmises ?

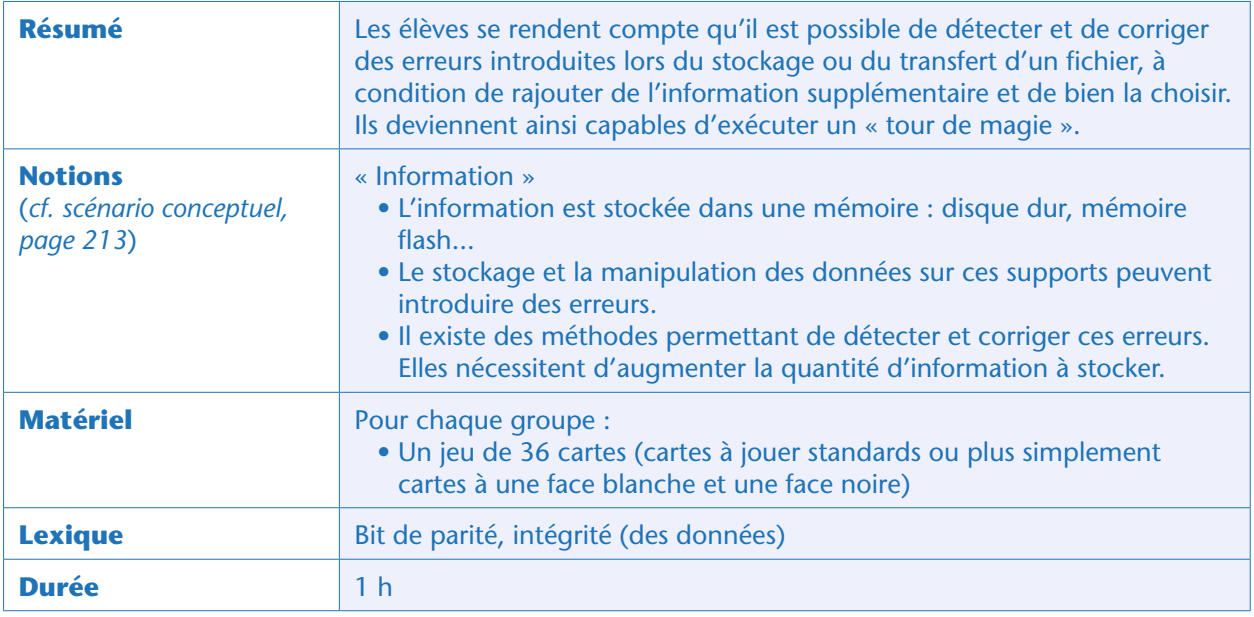

## Avant-propos

Il est possible que les élèves n'aient pas l'intuition de la méthode dite «des bits de parité ». Nous proposons 2 variantes de cette séance. Dans la première (qui est décrite pas à pas, ci-dessous), cette méthode est élaborée collectivement. Dans la seconde (décrite rapidement en fin de séance), l'enseignant effectue un « tour de magie» que les élèves doivent comprendre.

# Situation déclenchante

L'enseignant montre une image similaire à celle étudiée en début de la Séance 2 (page 310) ainsi que son codage en binaire (on a retiré, ici, l'en-tête du fichier «P1 5 5» indiquant qu'il s'agit d'une image en noir et blanc de 5 x 5 pixels):

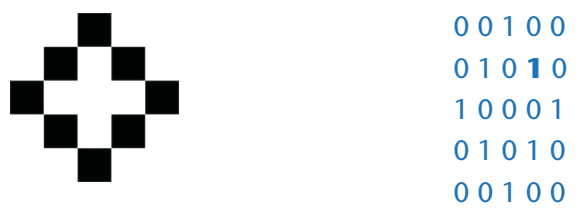

L'enseignant demande aux élèves ce qui se passerait si, lors de la transmission, certaines erreurs étaient produites, de sorte que la valeur de certains pixels soit changée. Il change une valeur quelconque et demande à un élève de venir dessiner la nouvelle figure au tableau.

Si la valeur changée est celle mise en gras, la nouvelle image est:

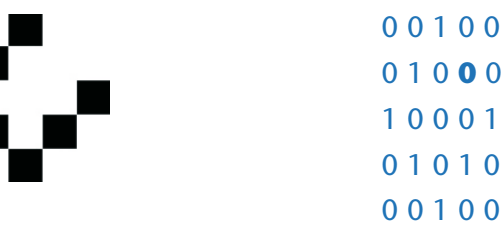

#### Note pédagogique

Cette situation déclenchante est un problème volontairement très simple, qui permet de réinvestir et consolider ce qui a été vu à la Séance 2 (page 310).

# Recherche : comment détecter une erreur (collectivement)

L'enseignant demande aux élèves comment on pourrait s'assurer que l'image que l'on recoit est bien celle qui a été prise. Il ne s'agit pas ici de corriger d'éventuelles erreurs mais, dans un premier temps, de pouvoir les détecter. On dit aussi qu'on veut garantir «l'intégrité» des données.

Certains élèves peuvent avoir l'idée de rajouter une information supplémentaire. On peut décider, par exemple, de faire la somme des valeurs ligne par ligne et de rajouter un nombre qui code cette valeur. Ou, plus simple (et plus pratique…), de compter si le nombre de «1» présents sur chaque ligne est pair ou impair. Il s'agit alors d'ajouter à la fin de chaque ligne un nouveau chiffre de sorte que le nombre de «1» soit toujours pair sur chaque ligne.

• Si le nombre de «1» présents sur la ligne était pair, alors on ajoute «0» à la fin de la ligne. La nouvelle ligne, complétée, comprend toujours un nombre pair de «1».

• Si le nombre de «1» présents sur la ligne était impair, alors on ajoute «1» à la fin de la ligne. La nouvelle ligne, complétée, comprend maintenant un nombre pair de «1».

Appliqué à la première image, cela donne:

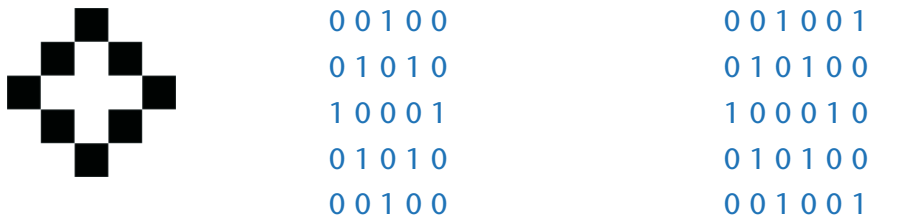

On a ajouté une nouvelle colonne de façon que, sur chaque ligne, le nombre de « 1 » soit pair. L'enseignant ferme alors les yeux et demande à un élève de changer une valeur, n'importe laquelle, sans lui dire. Il lui suffit désormais de compter, ligne par ligne, le nombre de «1» présents pour savoir sur quelle ligne se situe le problème.

#### Notes scientifiques

- Cette méthode est couramment utilisée en informatique pour détecter (et corriger,
- voir ci-dessous) des erreurs dans la copie ou la transmission de fichiers.
- Le bit ajouté en fin de ligne s'appelle un «bit de parité ».

# Recherche : comment corriger l'erreur ? (collectivement)

La classe remarque qu'elle est capable de dire s'il y a une erreur, mais pas de la corriger, car on ne sait pas quel pixel exactement a été changé : la seule chose que l'on sait, c'est le numéro de la ligne où Module pédagogique

le problème existe. Pour savoir quelle valeur exactement a été changée, il faudrait aussi connaître le numéro de la colonne.

L'enseignant demande à la classe comment faire. La réponse est, cette fois, plus facile à trouver par les élèves: il faut faire la même chose que précédemment mais en colonne plutôt qu'en ligne. On compte le nombre de «1» présents dans chaque colonne et on ajoute une dernière ligne de façon que, dans chaque colonne, le nombre de «1» soit toujours pair.

Appliqué à la première image, cela donne désormais:

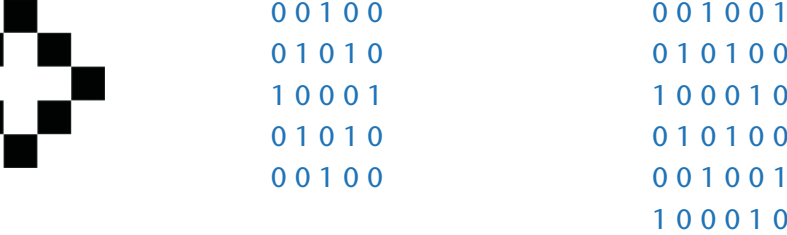

Un élève peut maintenant changer une valeur n'importe où et l'enseignant montre qu'il est capable de détecter cette valeur (en croisant l'information sur la ligne et la colonne modifiée) et donc de la corriger.

#### Note scientifique

Le bit de parité ajouté dans le coin en bas à droite permet de détecter (et de corriger) une erreur qui se serait produite, non pas sur les bits de la grille  $5 \times 5$  (l'image d'origine) mais sur les bits de parité eux-mêmes.

## Exercice (par groupes)

Une fois la méthode expliquée, l'enseignant répartit les élèves par binômes ou groupes de 4 (en fonction du matériel disponible) et distribue un jeu de cartes à chaque binôme. Les élèves s'entraînent à détecter et à corriger les erreurs.

• L'élève qui est testé se cache les yeux tandis que le reste du groupe s'accorde sur un motif dessiné à l'aide de cartes (chaque carte coté «personnage» équivaut à «1» tandis que chaque carte neutre, montrant ce que l'on appelle son «dos taroté», équivaut à «0»).

• L'élève testé ouvre les yeux et place les cartes supplémentaires (« bits de parité»).

• L'élève testé se cache à nouveau les yeux pendant que les autres élèves retournent 1 carte.

• L'élève testé doit être capable, en regardant les bits de parité, de savoir quelles lignes et colonnes ont été changées, et ainsi de corriger les erreurs.

#### Note pédagogique

Si la classe a un doute sur le fait que l'élève utilise bien la parité plutôt que simplement sa mémoire pour identifier et corriger l'erreur, il suffit d'augmenter le nombre de cartes (c.-à-d. le nombre de bits) et d'éviter de dessiner un motif facilement mémorisable.

### Mise en commun

L'enseignant s'assure que tous les élèves ont compris la méthode des bits de parité et leur demande ce qui se passe si 2 erreurs sont produites par exemple sur la même ligne. La classe s'aperçoit alors que, dans ce cas, l'erreur est détectable car la parité de certaines colonnes a changé, mais l'erreur n'est pas corrigible car on ne sait pas quelle ligne a été corrompue.

La classe discute des moyens permettant de minimiser ce risque : il faut par exemple augmenter le nombre de bits de parité (au lieu d'en mettre tous les 5 bits, comme on l'a fait ici, on peut en mettre tous les 3 bits). Plus il y a de bits de parité, plus il est possible de détecter d'erreurs… mais, en contrepartie, plus il faut augmenter la quantité d'information à stocker (et à transférer, ensuite). Dans la pratique, introduire 1 bit de parité tous les 5 bits revient à ajouter 20% d'information, et donc augmente la taille des fichiers de 20%. Selon l'importance des données et la fiabilité des processus de stockage ou de transmission, on peut décider de descendre à 10% ou même à 1%: c'est un compromis à trouver!

# Conclusion et traces écrites

La classe synthétise collectivement ce qui a été appris au cours de cette séance:

- *Un ordinateur représente n'importe quelle information en utilisant un codage binaire.*
- *Lors de l'enregistrement ou de la manipulation (copie, transfert…) des données, il peut y avoir des erreurs.*

*• Certaines méthodes, comme l'ajout de bits de parité, permettent de détecter et de corriger ces erreurs. Ces méthodes nécessitent d'augmenter la quantité d'information à stocker.*

Les élèves notent ces conclusions dans leur cahier de sciences. L'enseignant, quant à lui, met l'affiche «qu'est-ce que l'informatique?» à jour.

### Variante<sup>22</sup>

Il est possible de mener cette séance autrement, en s'éloignant un peu de la démarche d'investigation dans la mesure où le problème posé n'a pas de rapport avec ce qui a été vu lors des précédentes séances. Néanmoins, cette variante peut être intéressante ne serait-ce que pour son caractère ludique.

*•* L'enseignant explique qu'il va faire un « tour de magie».

*•* La classe est divisée en 4 groupes, chacun disposant sur la table 25 cartes de façon à former un motif de 5 lignes par 5 colonnes.

*•* L'enseignant passe d'une table à l'autre et place des cartes supplémentaires à la fin de chacune des 5 lignes puis de chacune des 6 colonnes de façon à respecter la parité (le nombre de cartes côté «motif» doit être pair), mais sans expliquer aux élèves ce qu'il fait.

*•* Il demande ensuite à chaque groupe de changer 1 carte (une seule) puis il passe dans les groupes et révèle la carte qui a été changée.

*•* Le reste de la séance peut être mené de façon similaire à ce qui est décrit plus haut, de façon que les élèves découvrent et s'approprient la méthode de l'enseignant. Les élèves peuvent refaire ce tour de magie en famille : succès garanti!

# Exercice en ligne

Un exercice en ligne sur le site Web du projet (voir page 349) permet de retravailler les notions vues lors de cette séance.

Y. La pièce manquante .<br>Castor a reçu un message secret so<br>cases du tableau ont été détruites. ment des mormandis supplementaires<br>droite (colonne 6) est colorée de façon à<br>e case dans la figne du bas (figne 6) est e le réparer. Ainsi, chaque case dans la colonne la plus à droit<br>mbre de cases noires par ligne soit pair. De même, chaque ca<br>mbre de cases noires par ligne soit pair. De même, chaque ca .<br>Par exemple, surfa ligne 1, si l'on ne tient pas compte de la case de la colonne 6, il y a un nombre impair l<br>cases noires. Il a donc'fallu noircir la case de la colonne 6, pour avoir au total un nombre pair (4) de cases  $\pmb{\uptheta}$  $\vert$  C  $\Box$  $\mathbf{A}$ 

<sup>22.</sup> Cette variante est inspirée d'une activité extraite du livre *Computer Science Unplugged* traduit en français sous le titre *L'Informatique sans ordinateur*. *Cf.* bibliographie, page 354.

# Prolongements pour le collège (cycle 4)

La classe peut prolonger ce travail en cherchant par exemple un ensemble de 4 erreurs qui reste indétectable et incorrigible. Elle peut également s'intéresser aux applications pratiques de cette méthode dite de «parité».

• Le code ASCII (codage des lettres de l'alphabet et de la ponctuation) se fait sur 7 bits, tandis que les ordinateurs manipulent couramment des paquets de 8 bits (des «octets »): le dernier bit est utilisé comme bit de parité.

• Les connections sur Internet utilisent des protocoles (comme TCP-IP) qui utilisent des bits de parité pour vérifier l'intégrité des données transmises.

• Le numéro de sécurité sociale identifie de manière unique une personne française. Ce numéro contient, à la fin, un nombre à 2 chiffes servant à vérifier l'exactitude des précédents. Ici, il ne s'agit pas de parité, mais d'une somme de contrôle : on additionne tous les nombres précédents et on fait la différence entre cette somme et 97. On divise alors cette somme par 97 et on garde le reste: c'est le nombre de contrôle.

• L'ISBN, numéro unique d'identification d'un livre, contient également un chiffre de contrôle, calculé de façon similaire, quoiqu'un peu plus compliquée, que les chiffres de contrôle du numéro INSEE.

• Les codes-barres utilisent également des contrôles du même type.

• Ces exemples (et d'autres) sont détaillés sur cette page: http://therese.eveilleau.pagesperso-orange. fr/pages/truc\_mat/textes/cles.htm

### **Cette ressource est issue du projet thématique** *1,2,3... CODEZ !***, paru aux Éditions Le Pommier.**

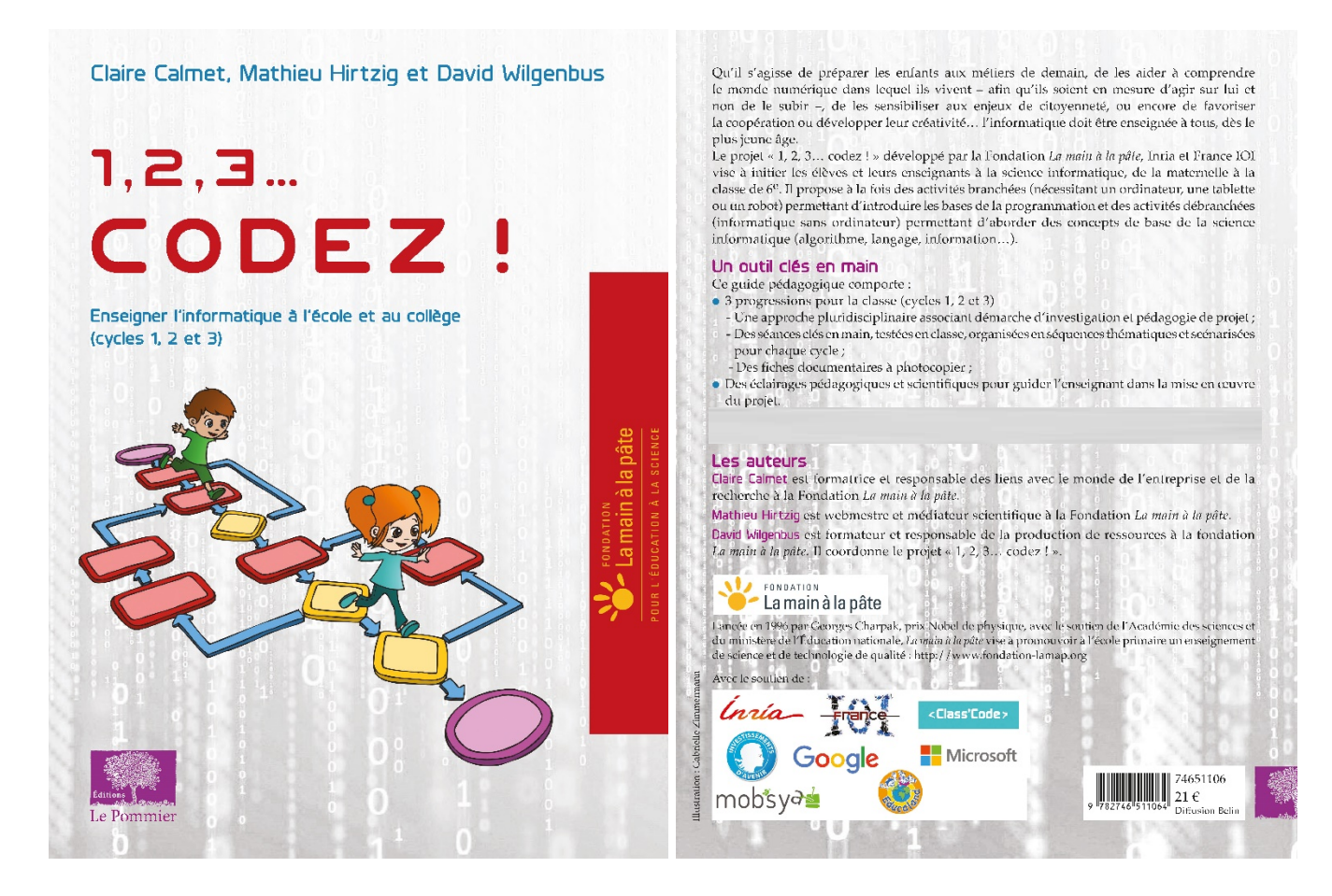

Retrouvez l'intégralité de ce projet sur : https://www.fondation-lamap.org/projets-thematiques.

#### **Fondation** *La main à la pâte*

43 rue de Rennes 75006 Paris 01 85 08 71 79 contact@fondation-lamap.org

Site : www.fondation-lamap.org

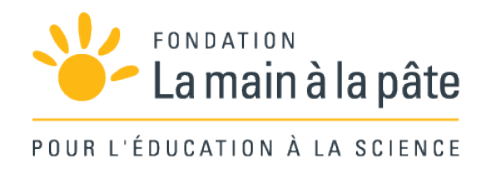